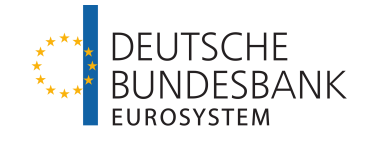

# **MACCs** Mobilisation and Administration of Credit Claims

Documentation

Version 1.0

#### page i

# Content

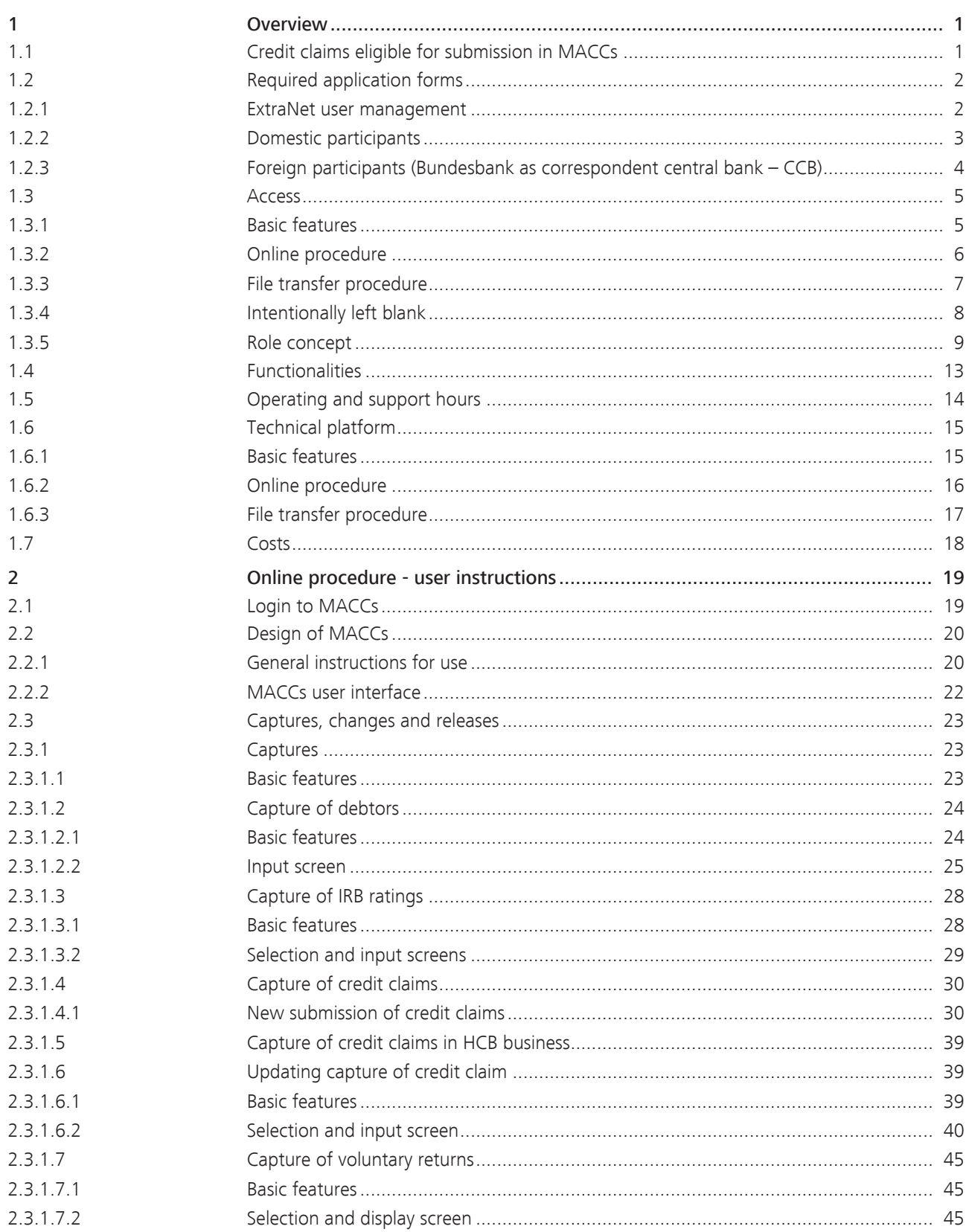

### page ii

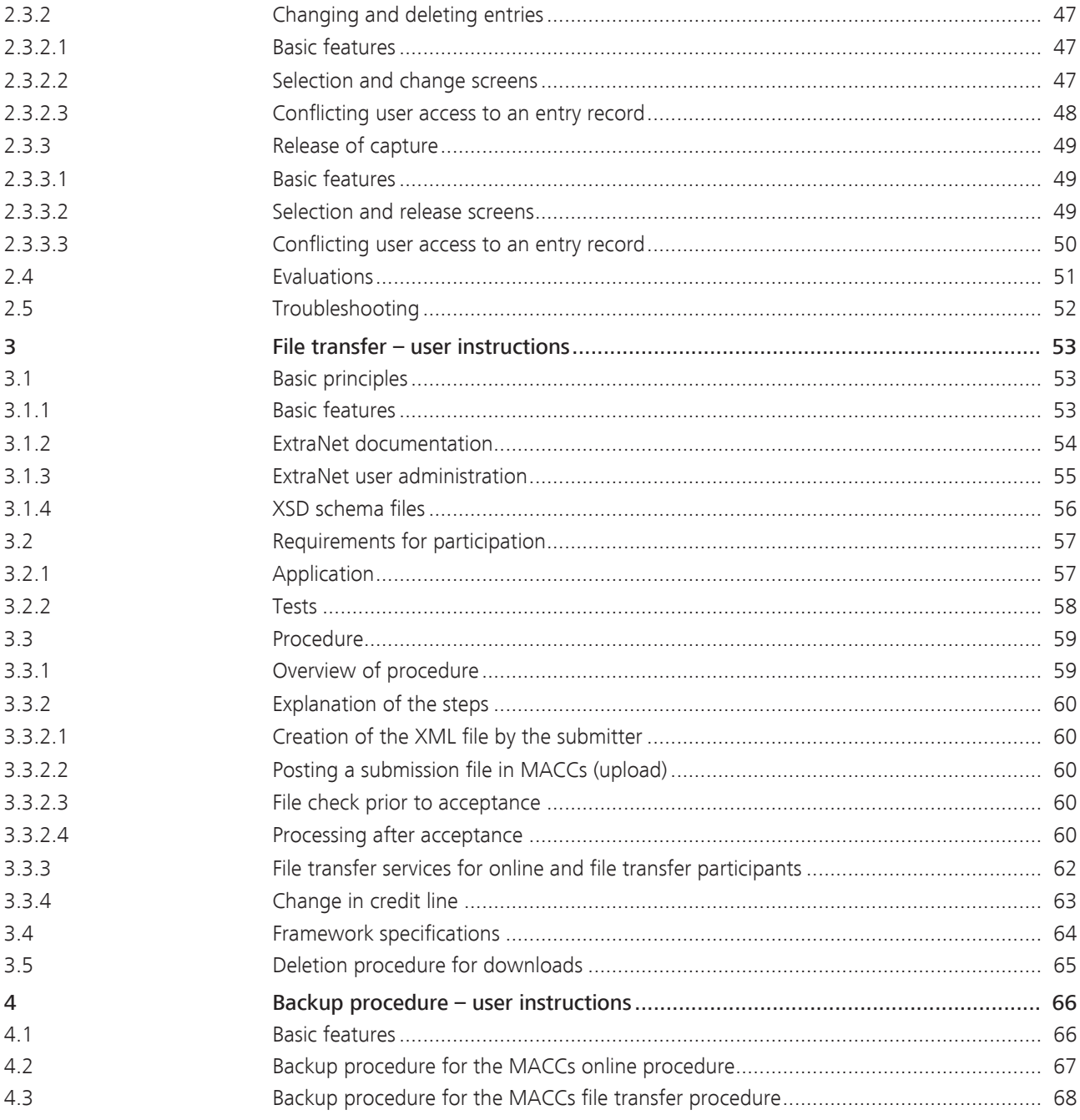

# 1 Overview 1.1 Credit claims eligible for submission in **MACCs**

<span id="page-4-1"></span><span id="page-4-0"></span>Credit claims eligible for submission

Credit claims whose contracts are governed by German law can be submitted in MACCs. The debtor's domicile is irrelevant. The General Terms and Conditions of the Deutsche Bundesbank as last amended shall apply along with any supplementary special terms and conditions.

Credit claims governed by another euro area country's legal system can only be submitted via MACCs if there is a bilateral agreement between the Bundesbank and the respective national central bank.

MACCs - Mobilisation and Administration of Credit Claims - Version 1.0 1 Overview 1.2 Required application forms

#### page 2

<span id="page-5-1"></span><span id="page-5-0"></span>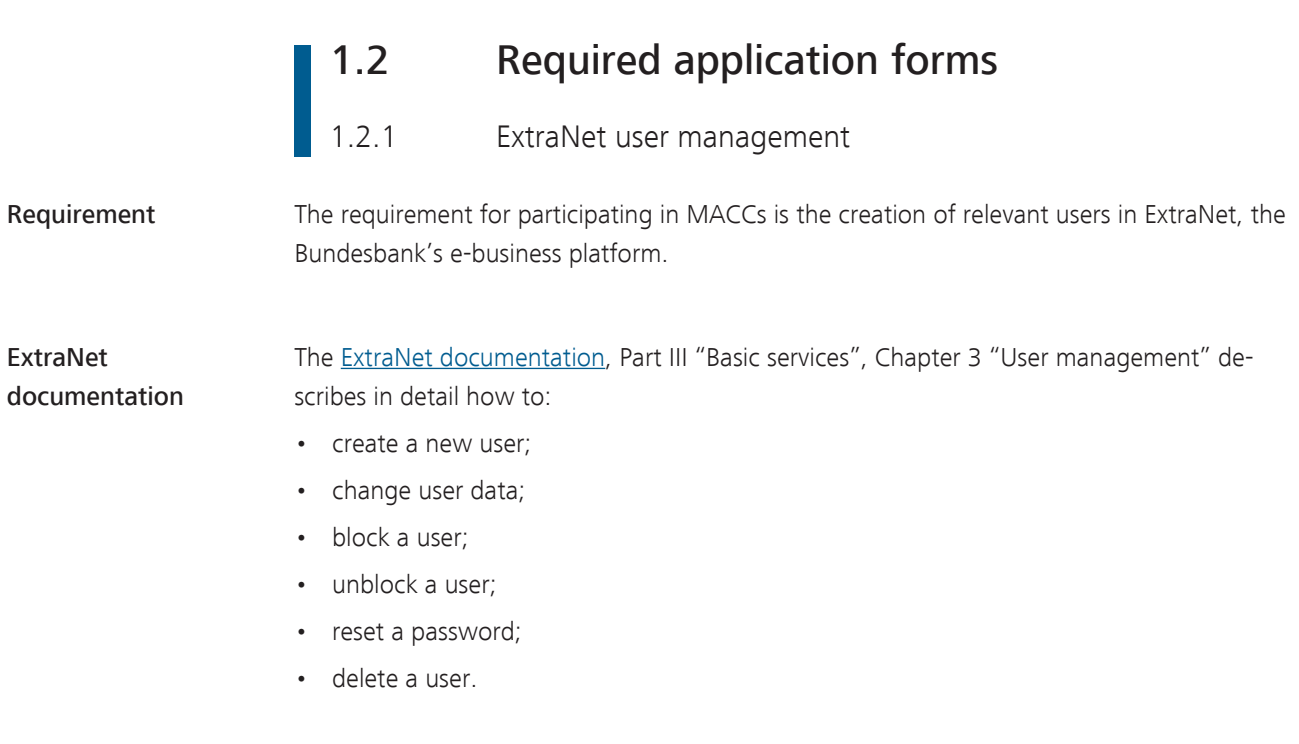

Creating a new user New users in ExtraNet are created online. The application form, complete with a legally binding signature, can be submitted to the Bundesbank as an original document by post or scanned and sent as a PDF file via email to [maccs@bundesbank.de](mailto:maccs@bundesbank.de).

#### 1.2.2 Domestic participants

Forms The following forms are necessary in order to participate in the MACCs specialised procedure.

- For participation in MACCs
	- To be submitted by all participants
		- Application for participation in the electronic MACCs procedure (Form 5500)
		- General declaration of consent to assign credit claims to the Deutsche Bundesbank (Form 5501)
		- Notification of credit assessment procedure used (Form 5500-1)
		- One-off confirmation prior to start of participation in the electronic MACCs (Mobilisation and Administration of Credit Claims) procedure to use credit claims as eligible collateral (Form 5507)
	- Where necessary
		- Notification of rating grades and probabilities of default of an IRB decision (Form 5500-2)
		- Application for information about eligible obligors of assets posted as collateral (Form 5509)
		- Application for participation in the file transfer procedure (Form 5508)
		- Report on the results of the annual audit by the external auditors (Form 5506)
	- For creating users in ExtraNet
		- Application for admission

Note: All of the forms listed here can be downloaded from the Bundesbank's website [\(www.bundesbank.de\)](https://www.bundesbank.de) under Service/Banks and companies/MACCs/Customer information/ Forms.

<span id="page-6-0"></span>

MACCs - Mobilisation and Administration of Credit Claims - Version 1.0 1 Overview 1.2 Required application forms

#### <span id="page-7-0"></span>page 4

1.2.3 Foreign participants (Bundesbank as correspondent central  $bank - CCB$ 

Forms The following forms are necessary in order to participate in the MACCs specialised procedure.

- For participation in MACCs
	- To be submitted by all participants
		- Application for participation in MACCs with Bundesbank as CCB (Form 5500 (INTengl.))
		- General declaration of assignment of credit claims with Bundesbank as CCB (Form 5501-1 (INT-engl.))
		- Notification of credit assessment procedure used (Form 5500 a-1 (INT-engl.))
	- Where necessary
		- Notification of rating levels and PDs of an IRB decision (Form 5500 a-2 (INTengl.))
		- Application for information about eligible obligors of assets posted as collateral (Form 5509-1 (INT-engl.))
- For creating users in ExtraNet
	- Application for admission

Note: All of the forms listed here can be downloaded from the Bundesbank's website ([www.bundesbank.de](https://www.bundesbank.de)) under Service/Banks and companies/MACCs/Customer information/ Forms.

# 1.3 Access 1.3.1 Basic features

<span id="page-8-1"></span><span id="page-8-0"></span>Access to MACCs MACCs offers two regular access procedures (an online procedure and a file transfer procedure) for submitting and administering credit claims. The regular access procedures in MACCs are designed exclusively as electronic access procedures.

> If one participant is experiencing problems accessing MACCs electronically via ExtraNet, there are various backup procedures for the regular access procedures (online/file transfer). These are outlined in detail in the [chapter 4 Backup procedure – user instructions,](#page-69-0) [page 66](#page-69-0).

If all participants are experiencing problems accessing MACCs electronically via ExtraNet due to technical difficulties or failure, the Bundesbank will notify participants as to how to proceed.

#### 1.3.2 Online procedure

<span id="page-9-0"></span>Individual submissions MACCs makes it possible to submit and administer credit claims interactively. Credit claims, debtor key data and IRB ratings are recorded individually and consecutively **generally** using

the dual control principle.

It is possible to use the single control principle (the same user creates and releases the entries); however, this should only be used in exceptional cases and requires the participant to have suitable internal procedures in place with corresponding warnings and risk notifications. Users require special user roles if they are to use the single control principle.

Numerous system-based aids and plausibility checks ensure that the relevant credit claim data are recorded quickly and conveniently.

The technical requirements for the online procedure are outlined under [chapter 1.6 Tech](#page-18-0)[nical platform, page 15.](#page-18-0)

### 1.3.3 File transfer procedure

<span id="page-10-0"></span>Large volume of submissions

Particularly for participants submitting large volumes, MACCs offers the option of bundling numerous credit claims, debtor key data and IRB ratings into a single file and transferring them to the Bundesbank in bulk. This has the additional advantage of enabling automated transfers.

The customer generates files on debtors, IRB ratings or credit claims to be submitted in MACCs from their internal system. These XML files have to follow the data structure stipulated by the Bundesbank for the MACCs procedure.

MACCs - Mobilisation and Administration of Credit Claims - Version 1.0

1 Overview 1.3 Access

<span id="page-11-0"></span>page 8

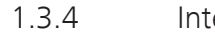

**1.3.4** Intentionally left blank

#### 1.3.5 Role concept

<span id="page-12-0"></span>Basic features MACCs uses a role concept, which means that individual users may be assigned various access rights (roles). Roles are assigned via the user's user ID in ExtraNet. When a user calls up MACCs, they can select only those functions which they are authorised to use. All other functions are not displayed.

MACCs roles – ExtraNet online procedure

A user ID may be assigned the following roles with the corresponding functions.

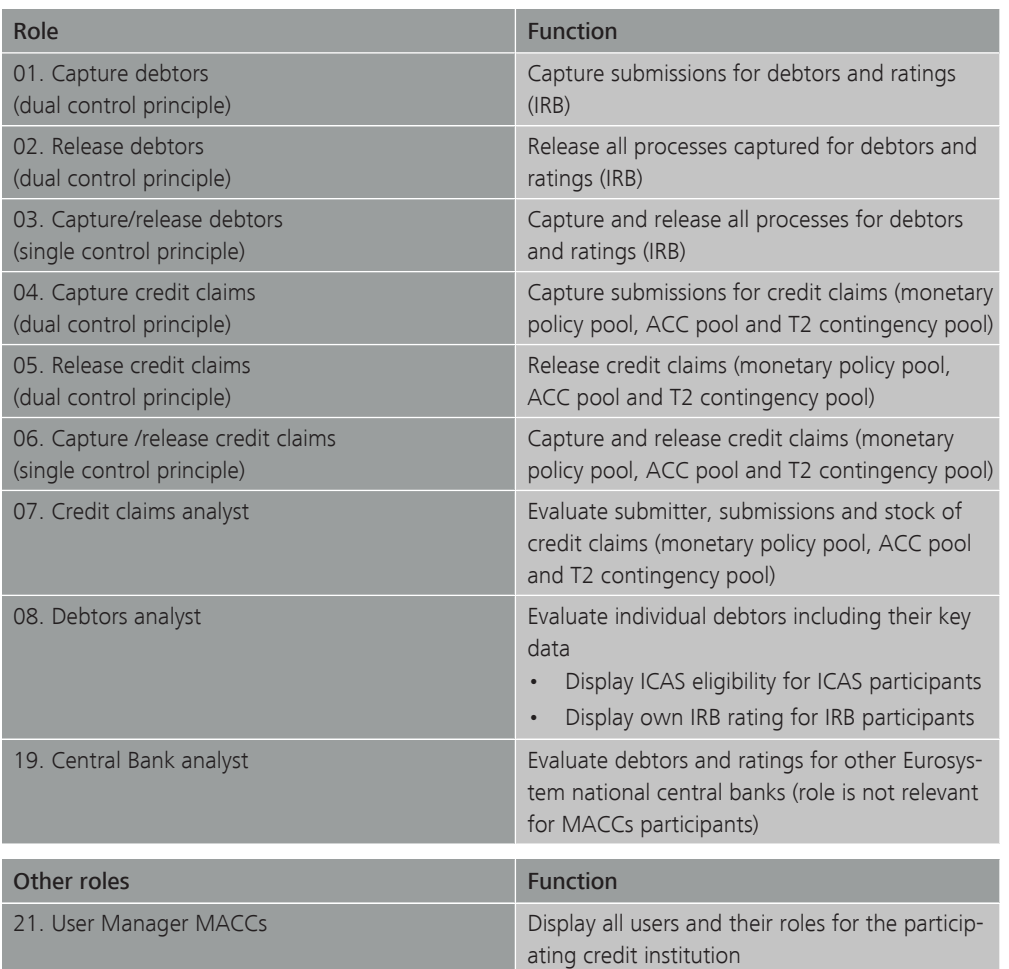

MACCs roles – ExtraNet file transfer (upload/download authorisation for each mailbox)

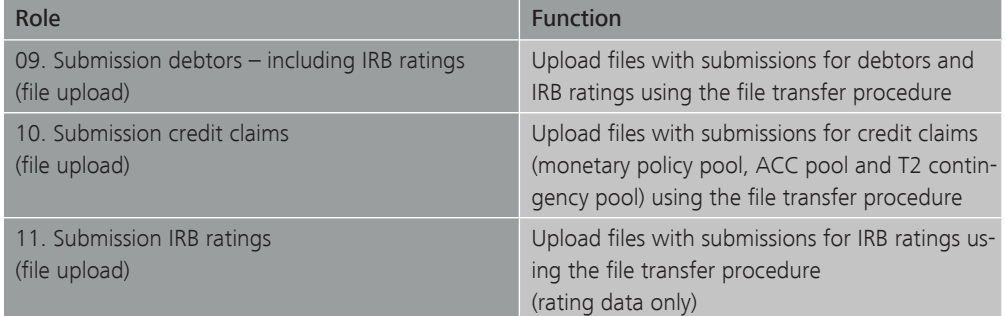

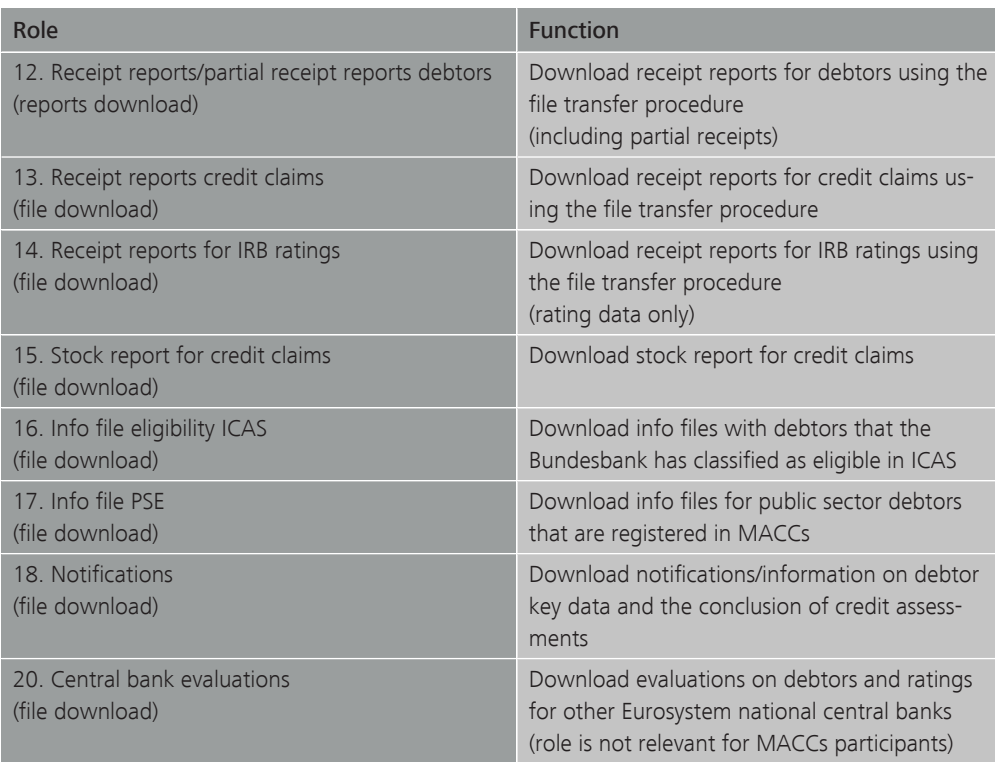

Assignment of roles The following points should be considered when assigning roles:

- A user ID may be assigned multiple roles.
- Each necessary role should be assigned to at least four users so that enough staff members are present to operate MACCs even when users are off sick or on annual leave.

The following roles are to be assigned as a minimum for participation in MACCs.

If only the online procedure is used, the roles

- "Capture debtors (dual control principle)",
- "Release debtors (dual control principle)",
- "Capture credit claims (dual control principle)",
- "Release credit claims (dual control principle)" as well as
- "Credit claims analyst" and
- "Debtors analyst".

If the file transfer procedure is used, the roles

- "Submission debtors including IRB ratings (file upload)",
- "Submission credit claims (file upload)",
- "Submission IRB ratings (file upload)",
- "Receipt reports/partial receipts for debtors (file download)",
- "Receipt reports for credit claims (file download)",
- "Receipt reports for IRB ratings (file download)"

- "Credit claims analyst" and
- "Debtors analyst"

To ensure that the online procedure can also be used for submissions as an alternative if there are problems with the file transfer procedure, the following roles

- "Capture debtors (dual control principle)",
- "Release debtors (dual control principle)",
- "Capture credit claims (dual control principle)"

and

• "Release credit claims (dual control principle)"

should be additionally assigned. If both submission procedures are used alternatively or simultaneously, the minimum requirements for both submission procedures should be observed.

The following restrictions apply to the assignment of roles.

The roles

- "Submission debtors including IRB ratings (file upload)",
- "Submission credit claims (file upload)",
- "Submission IRB ratings (file upload)",
- "Receipt reports/partial receipts for debtors (file download)",
- "Receipt reports for IRB ratings (file download)"

and

• "Receipt reports for credit claims (file download)"

are requirements for using the file transfer procedure to submit credit claims in MACCs. These roles can be assigned for file transfer only if an application for participation in the MACCs file transfer procedure has been received by the Bundesbank.

The role

• "Debtors analyst"

can be requested by any participant.

#### The role

• "Info file eligibility ICAS (file download)"

can be assigned only if the MACCs participant uses the Bundesbank's internal credit assessment system (ICAS/BBk), has submitted a declaration of confidentiality for using the data exclusively for the purposes of securing lending business with the Bundesbank, and the application for participating in MACCs includes an application for the provision, for every business day, of the info file with the debtors classified as eligible by the Bundesbank.

#### The role

• "Stock report credit claims (file download)"

can be assigned only if the application for participating in MACCs includes an application for the provision, for every business day, of the stock file with the current stock of claims.

The role

• "Info file PSE (file download)"

can be requested by any participant.

The role

• "Notifications (file download)"

should be requested by each submitter, since this mailbox provides information about whether a new debtor previously submitted is eligible for submissions following the eligibility check. Furthermore, this mailbox contains information about changes to debtor key data, information about stocks with a zero rating as well as notifications about ECAI rating changes for which the submitter has a stock in MACCs.

The roles

• "Central bank analyst"

and

• "Central bank evaluations (file download)"

are not relevant for participants in MACCs and can therefore not be selected.

The role

• "User Manager MACCs"

is reserved for employees with special duties. There is a list that can be used to check which staff members have registered for MACCs and which roles these staff members have. For further details, see the ExtraNet documentation.

File transfer services The file transfer services (file downloads)

- "Stock report",
- "Information about stocks with a zero rating",
- "Information about eligible ICAS debtors",
- "Information about public debtors"

and

• "Provision of information"

are available for participants using both the online and the file transfer procedures – subject to the restrictions listed above.

For further details on the individual services, see Chapter [3.3.](#page-65-0)

#### Please note the following:

Those roles that are also available in the single control principle can be selected separately as well as in addition to the corresponding roles in the dual control principle. The role "Capture/release single control principle" does not allow users to release entries made by another user with the role "Capture dual control principle". This means that there must be at least two users with the dual control principle role in addition to any users with a single control principle role.

When MACCs participants use the dual control principle, it is essential that at least four users have the necessary dual control principle roles.

# 1.4 Functionalities

<span id="page-16-0"></span>Functionalities Different functionalities are available in MACCs depending on the access procedure.

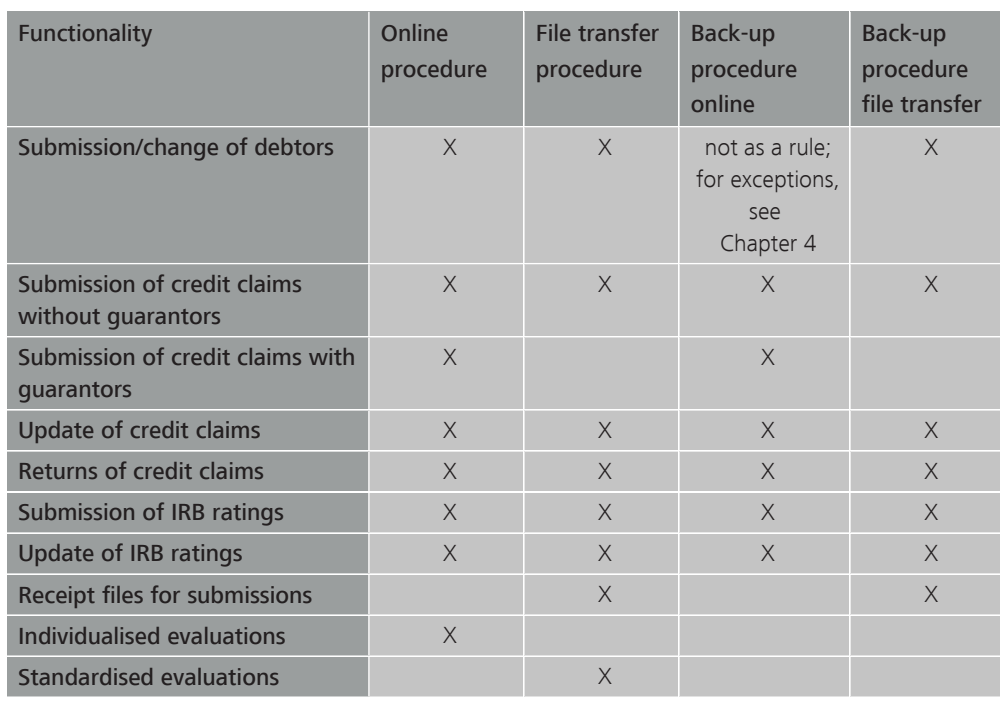

For a detailed description of the functionalities, see Chapters 2 to 4.

## **1.5 Operating and support hours**

<span id="page-17-0"></span>Operating and support hours

On business days, MACCs has the following operating and support hours.

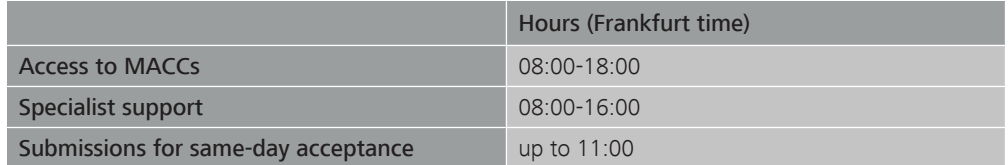

MACCs is open to participants for online entries and evaluations on every business day between 8:00 and 18:00. Uploads and downloads per file transfer are not tied to these access times but can be made at any time during ExtraNet operating hours. The Bundesbank saves the files until they can be processed.

The Support team credit claims provides specialist support from 08:00 to 16:00. If a problem arises in MACCs between 16:00 and 18:00 and the Support team credit claims is not available for support, the user may send an e-mail to [maccs@bundesbank.de](mailto:maccs@bundesbank.de). The Support team credit claims will then immediately contact the participant the following morning.

Submissions of credit claims made by 11:00 are processed on the same day. Should sameday processing not be possible for an important reason (e.g. the debtor is domiciled abroad), the participant will be informed immediately. Submissions not completely processed in one business day will be carried over to the next business day.

Detailed information Further details on the operating and support hours are available on the Bundesbank's website [\(www.bundesbank.de](https://www.bundesbank.de)) under Services/Banks and companies/MACCs/Customer information/Operating and support hours.

## 1.6 Technical platform

1.6.1 Basic features

<span id="page-18-0"></span>

<span id="page-18-1"></span>Basic features The MACCs web application is based on state-of-the-art IT technology; all components have redundant backups. The high availability standards are met by means of load balancing and data mirroring in two fire sections/data centres. Further security-specific integrity, confidentiality and authenticity standards have been implemented appropriately. There are also measures in place to ensure unique, audit-compliant traceability and electronic archiving.

> There are two channels for accessing MACCs via the Bundesbank's e-business platform ExtraNet: the online procedure and the file transfer procedure, both of which are based on state-of-the-art internet technology. Maintaining user IDs (creating, changing, deleting) as well as authentication for MACCs are also performed via ExtraNet.

Detailed information on the Bundesbank's ExtraNet can be found on the Bundesbank's website [\(www.bundesbank.de\)](https://www.bundesbank.de) under Service/ExtraNet or by calling up the following link:

[https://www.bundesbank.de/en/service/extranet/documentation](https://www.bundesbank.de/de/service/extranet/dokumentation)

MACCs - Mobilisation and Administration of Credit Claims - Version 1.0 1 Overview 1.6 Technical platform

page 16

### 1.6.2 Online procedure

<span id="page-19-0"></span>Online procedure The use of a standard internet browser is generally sufficient for the online procedure. For detailed information on browser type and client, see the **ExtraNet documentation**, Part II "Infrastructure requirements", Chapter 2 "Customer's PC – system requirements".

#### 1.6.3 File transfer procedure

<span id="page-20-0"></span>File transfer procedure The file transfer procedure is used to transfer files between customers and MACCs. Files can be transferred:

- manually, from a browser;
- automatically, from the customer's software application (direct connection).

For information on the technical connection via the file transfer procedure, see the [ExtraNet](https://www.bundesbank.de/de/service/extranet/dokumentation) [documentation,](https://www.bundesbank.de/de/service/extranet/dokumentation) Part IV "Technical specifications".

Data are usually transferred to MACCs in XML format. The Bundesbank provides file transfer participants with one XML schema for each submitted item – debtor, IRB rating and credit claim. This schema prescribes the data structure for the submission file and for the corresponding receipt file.

The latest versions of the specifications for the respective XML schemas as well as of the "Explanatory notes on the files in the MACCs file transfer procedure" can be downloaded from the Bundesbank's website ([www.bundesbank.de](https://www.bundesbank.de)) under Service/Banks and companies/ MACCs/Customer information/File transfer.

<span id="page-21-0"></span>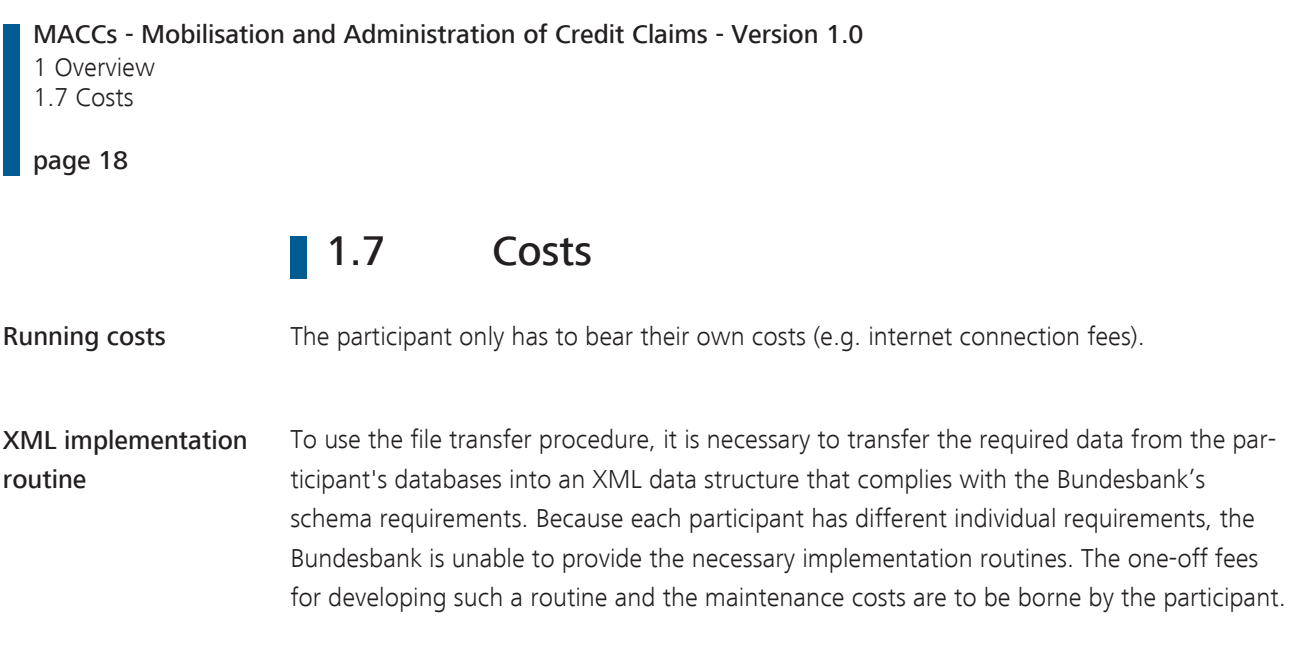

# 2 Online procedure - user instructions

## 2.1 Login to MACCs

<span id="page-22-1"></span><span id="page-22-0"></span>URL To log in to MACCs, enter the following URL into your browser:

<https://extranet.bundesbank.de/maccs>

Security components The following security components are required to log in to MACCs.

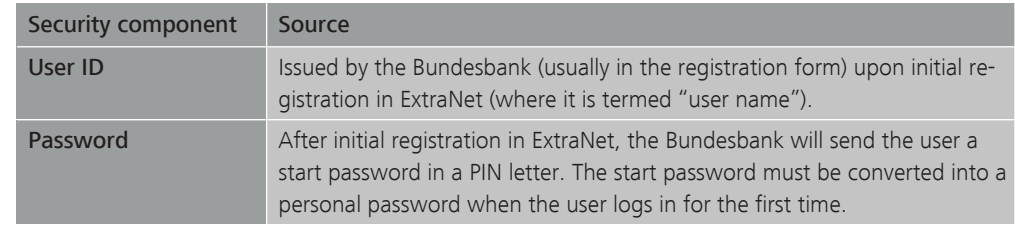

Login process You can log in to MACCs by following these steps.

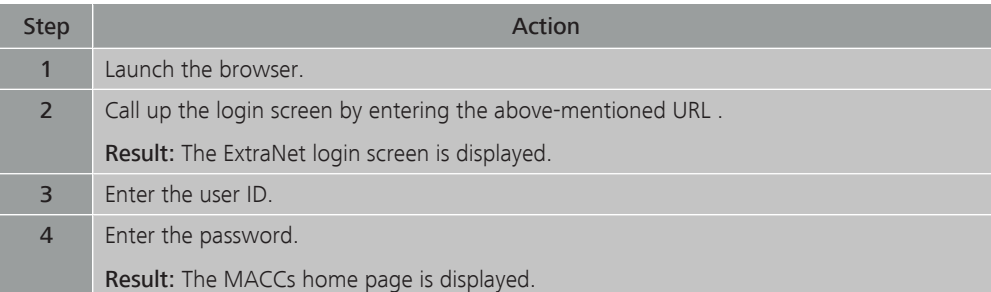

2.2 Design of MACCs

#### <span id="page-23-0"></span>page 20

# 2.2 Design of MACCs

2.2.1 General instructions for use

<span id="page-23-1"></span>Navigation The functions are selected via the menu. All screens and selection options can be operated by a single mouse click.

> If screens are arranged in multiple layers, the user can navigate backwards via the path bar above the application screen.

In input screens, the user can generally use the tab key to move to the next field.

Plausibility checks The entry and release processes are subject to plausibility checks. The specific plausibility checks are explained in detail for each individual function. In addition, there are general plausibility checks, such as the input formats for amount and date, the length of an input field, etc., which derive from the context and the error message and are not explained any further. An asterisk \* behind the field name indicates that the field is mandatory.

Error mode If an entry fails plausibility checks, the affected fields are highlighted in red and the respective error message is issued above the input screen:

> × Invalid Post code.

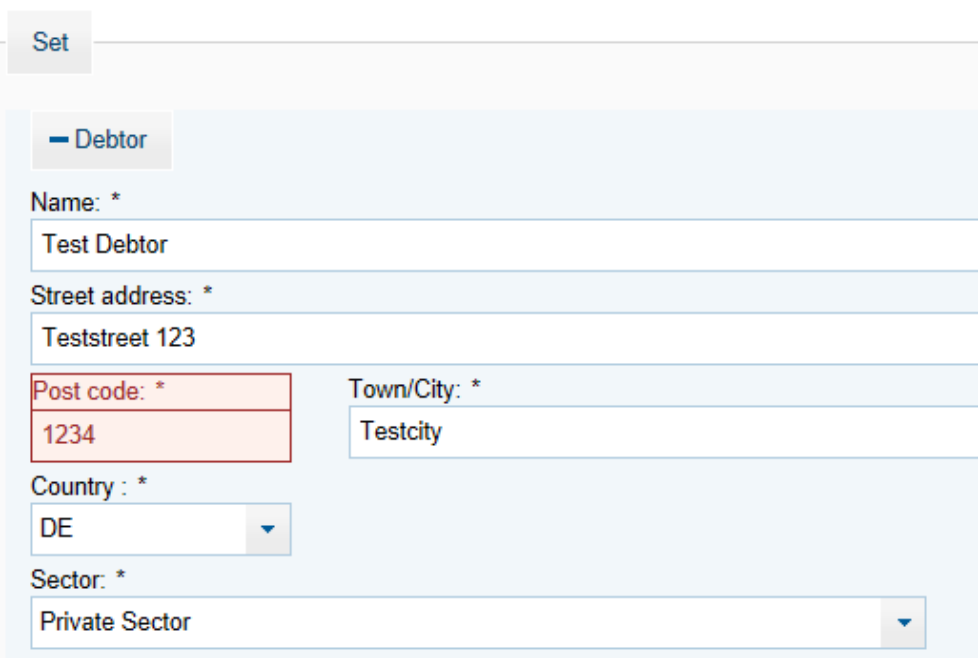

Correct entries are confirmed via a receipt message:

The entry for registration of a new debtor was released successfully.

Print functions The displayed information can be printed using the internet browser's print function. Evaluations are generally also generated as printable PDF or Excel documents.

#### MACCs - Mobilisation and Administration of Credit Claims - Version 1.0

2 Online procedure - user instructions 2.2 Design of MACCs

#### page 22

#### 2.2.2 MACCs user interface

<span id="page-25-0"></span>Structure The user interface is comprised of the following sections.

- Header bar
- Menu area
- Application area

Header bar The header bar contains the following information and options.

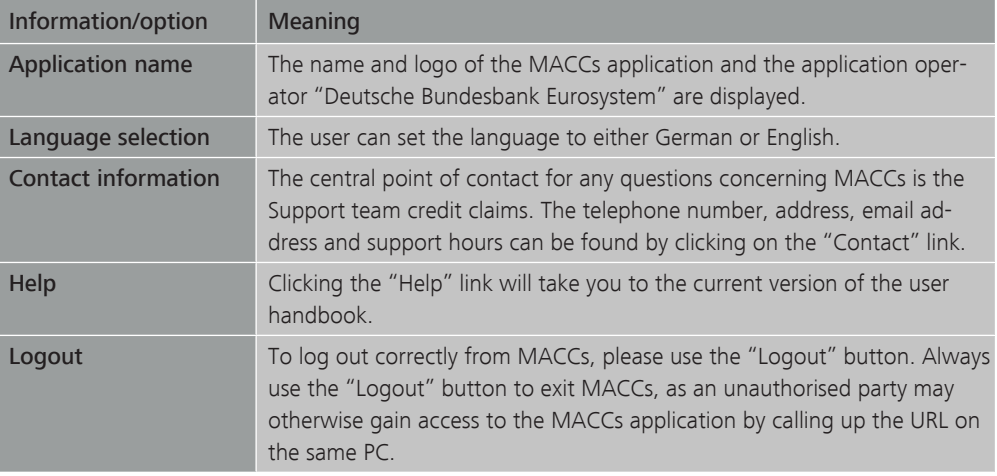

#### Menu area **Menu bar**

The menu bar on the left side of the screen contains all of the available menu items depending on the roles assigned to the user. The MACCs functions/screens can be called up via the menu selection (maximum of three levels). The functions are displayed in the application area.

The current version with version number and date, user ID and system time is displayed below the menu bar.

#### Path bar

The path bar, which is located directly above the application area and is highlighted in colour – blue for the production environment and yellow for the test environment – shows the menu path up to the screen displayed. Every path element is designed as a link. Clicking on a path element will return you to a previous screen.

Application area In the application area, the user can see the relevant display or input screens.

## 2.3 Captures, changes and releases

2.3.1 Captures

2.3.1.1 Basic features

#### <span id="page-26-2"></span><span id="page-26-1"></span><span id="page-26-0"></span>Basic features The following entries can be made via the online functions, which will be discussed in detail in the chapters below:

- Submission of debtors (with the corresponding IRB rating, as appropriate) Create only. Changes to debtor key data  $-$  i.e. in the case of a change of legal form, relocation of registered office or change of address – cannot be entered via MACCs but instead are to be sent to [maccs@bundesbank.de](mailto:maccs@bundesbank.de) as soon as they are known.
- Submission of IRB ratings either first-time entries or updates for debtors already existing in MACCs (this function is available only to participants that use IRB ratings)
- Submission of credit claims, broken down by business type: new submission, update and return

Alongside the option of online entry, the aforementioned functions can, in principle, be performed using the file transfer procedure. Only the special case of "New submission of credit claims with guarantors" cannot be performed using the file transfer procedure.

The file transfer procedure will be explained in detail in the file transfer user-instructions.

The available functions in the respective access procedures depend on the options regarding type of rating and available cover pool that are selected in the application to participate in MACCs and listed below.

#### Type of rating The following types of rating (credit assessment procedure) are available.

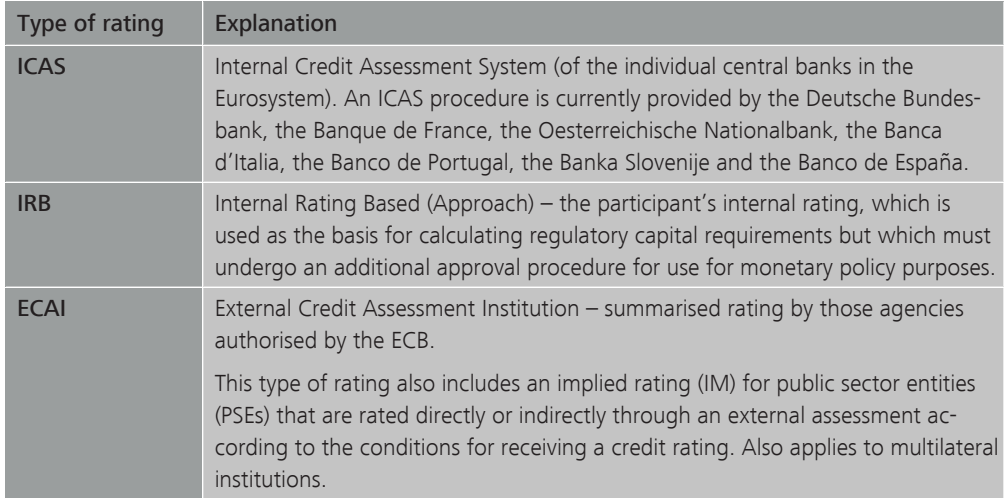

#### MACCs - Mobilisation and Administration of Credit Claims - Version 1.0 2 Online procedure - user instructions 2.3 Captures, changes and releases

#### page 24

<span id="page-27-1"></span><span id="page-27-0"></span>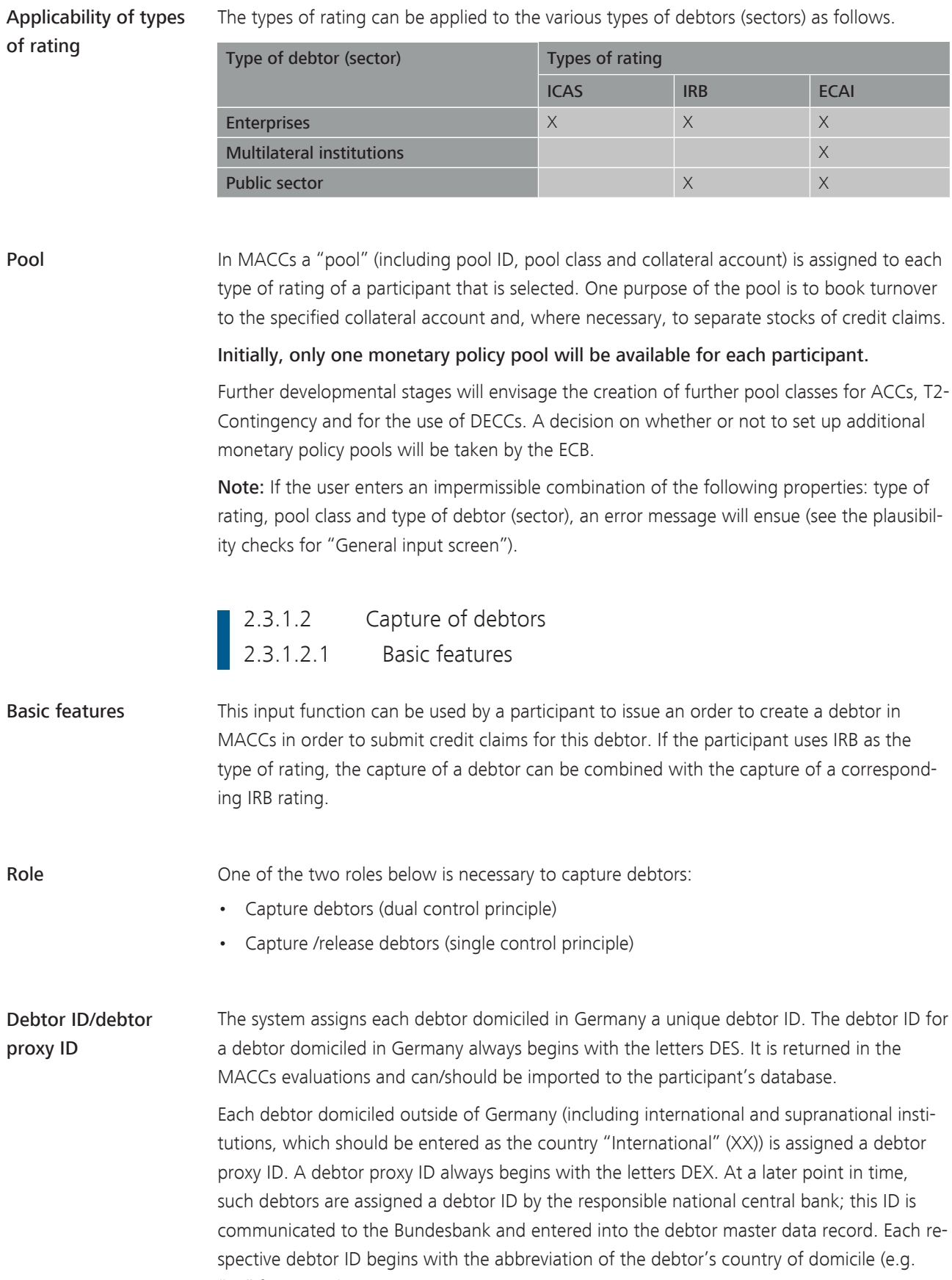

"FR" for France).

For international and supranational institutions, no debtor ID will be assigned for the foreseeable future; in MACCs, therefore, they will exclusively be reported using a debtor proxy ID.

<span id="page-28-0"></span>Approach/menu navigation If the menu item "Submission>Debtor>Capture" is called up, an input screen for creating a debtor will appear. The fields for creating an IRB rating will appear only if an IRB rating system has been set up for the participant.

### 2.3.1.2.2 Input screen

The input screen is divided into the "Debtor" and "IRB rating" sections. The latter is displayed only for participants with an IRB rating system, who can enter not only the debtor data but also the debtor's IRB rating. An IRB rating can also be provided at a later point in time. This entry is optional when inputting a debtor.

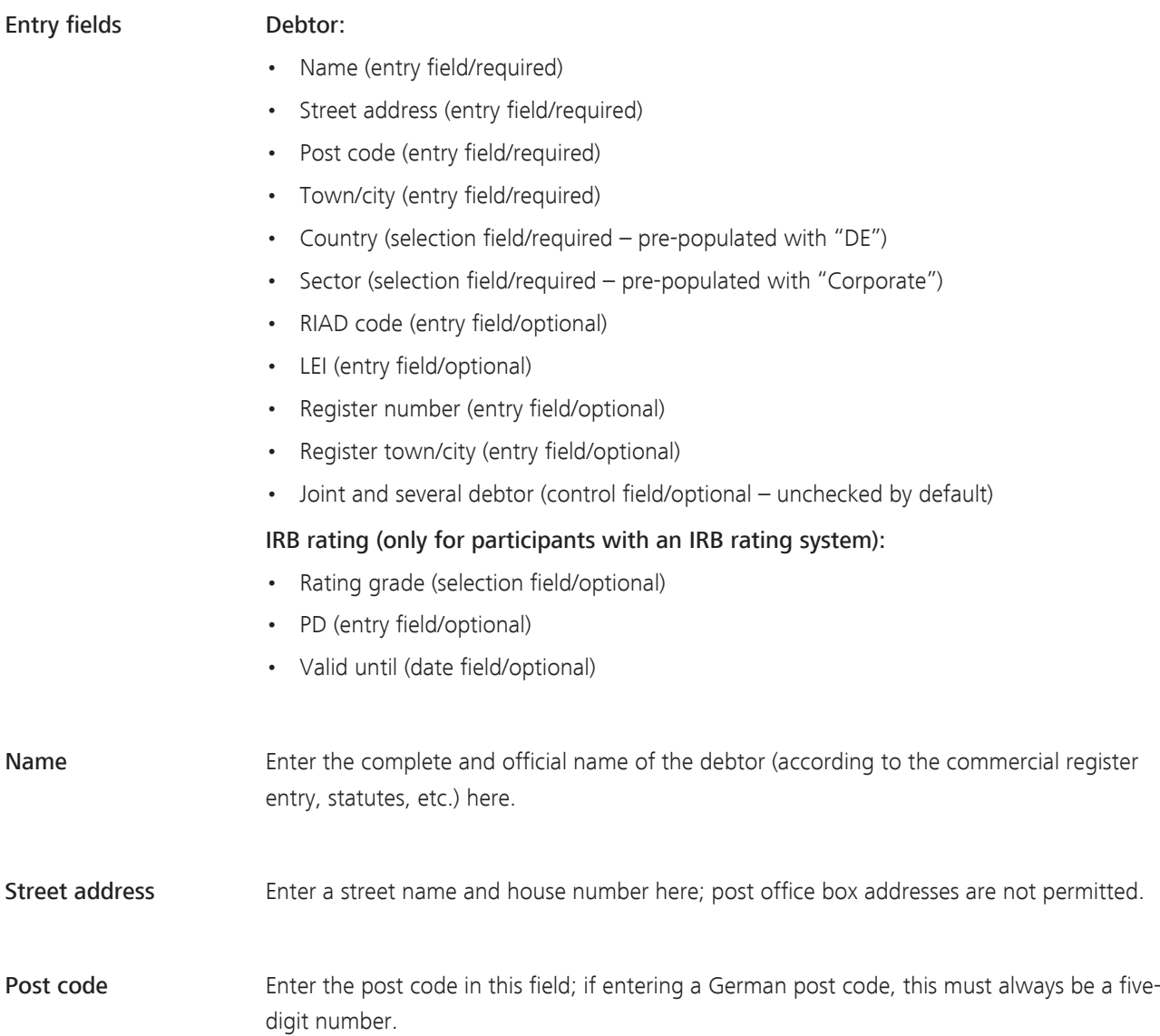

#### MACCs - Mobilisation and Administration of Credit Claims - Version 1.0 2 Online procedure - user instructions

2.3 Captures, changes and releases

#### page 26

Town/city Enter the official and complete name of the town/city in the business address here.

Country This field can be populated with any of the following countries:

- AT (Austria)
- BE (Belgium)
- CY (Cyprus)
- DE (Germany)
- EE (Estonia)
- ES (Spain)
- FI (Finland)
- FR (France)
- GR (Greece)
- IE (Ireland)
- IT (Italy)
- LT (Lithuania)
- LU (Luxembourg)
- LV (Latvia)
- MT (Malta)
- NL (Netherlands)
- PT (Portugal)
- SI (Slovenia)
- SK (Slovakia)
- XX (international use only in connection with multilateral institutions)

Credit claims to debtors domiciled in a Eurosystem country may be submitted in MACCs if they were granted under German law.

Credit claims to a multilateral institution may be submitted in MACCs even if this institution is not domiciled in a Eurosystem country. Multilateral institutions are listed in MACCs under the notional country "XX". The credit contract of the underlying credit claim must be governed by German law.

Sector This field can be populated with any of the following sectors: • Corporate

- Public sector
- Multilateral institutions

Only those institutions published on the Bundesbank's website (www.bundesbank.de) under Service/Banks and companies/MACCs/Customer information/Documentation/Downloads are eligible to be entered as multilateral institutions.

#### RIAD code This field can be populated with the debtor's RIAD code.

exists.

ing grade.

PD is not within the rat-

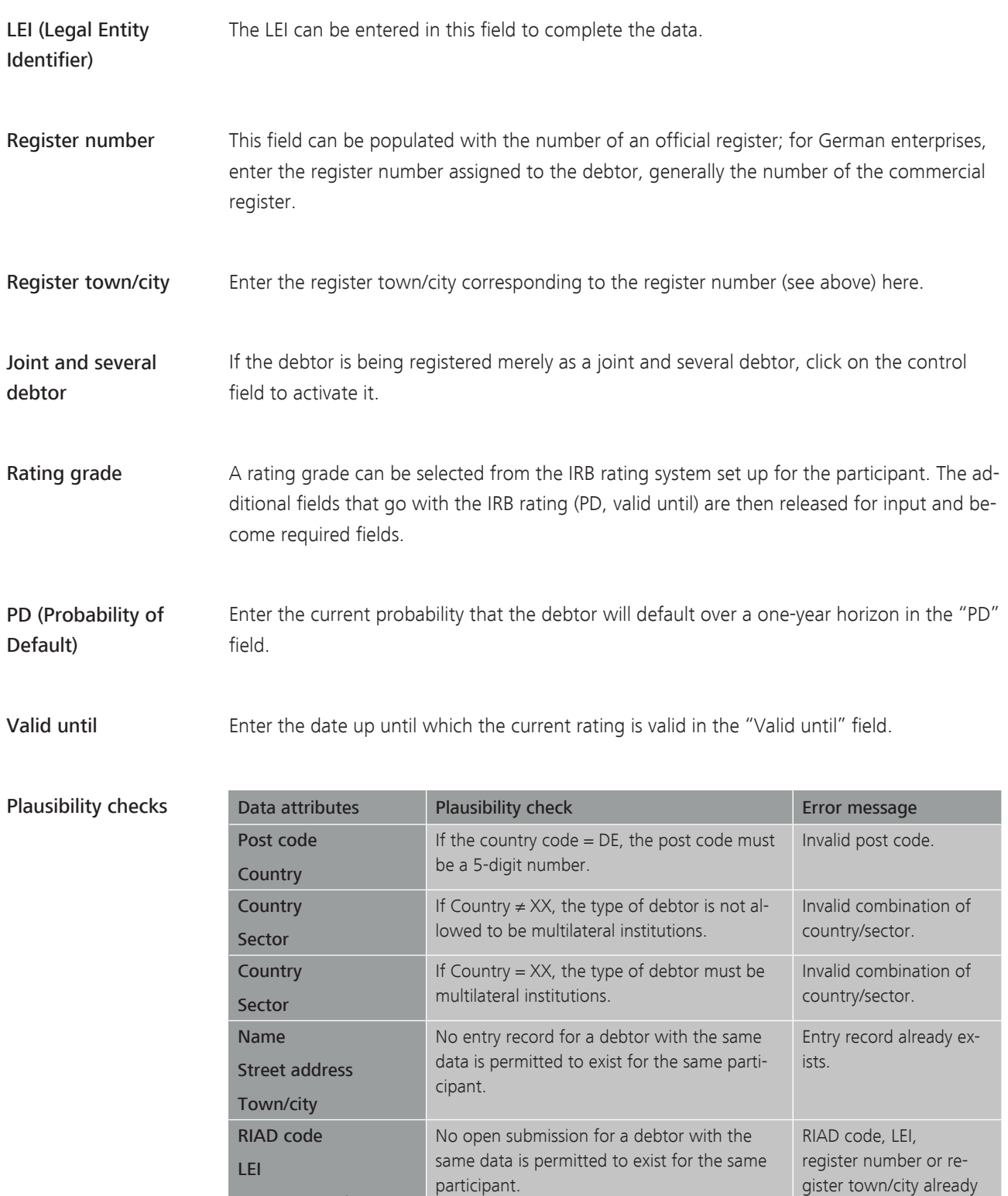

The PD must be within the range of rating

grades.

Register number Register town/city

PD

(IRB rating)

#### MACCs - Mobilisation and Administration of Credit Claims - Version 1.0

2 Online procedure - user instructions

2.3 Captures, changes and releases

#### page 28

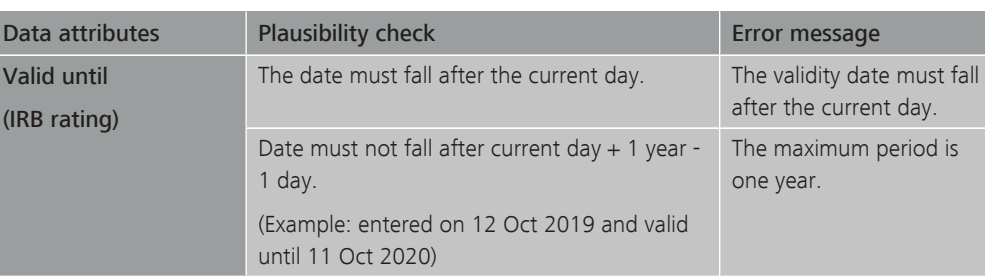

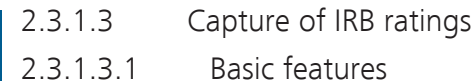

<span id="page-31-1"></span><span id="page-31-0"></span>Basic features An IRB rating can be captured only if a participant uses the IRB type of rating as their credit assessment procedure and the respective debtor already exists in MACCs. This function may be used to submit an IRB rating for the first time for an existing debtor or to update an existing IRB rating.

> An IRB rating update must be performed immediately any time the rating decision or credit assessment of the debtor or guarantor of a credit claim assigned to the Bundesbank changes.

> A rating update must be performed at least once a year in MACCs for each debtor/guarantor to demonstrate that the decision is up to date. If the validity date of an IRB rating has expired, the credit claim values of the affected credit claims are set to zero and the participant is requested to withdraw these credit claims.

> Should an IRB rating be deleted prior to the expiry of the validity date, the rating is to be updated, with the validity date reset to the current date. This means that, on the next business day, the debtor ceases to be eligible upon the loss of the rating//if the debtor has lost their rating, they cease to be eligible.

Whenever an IRB rating update is being entered or revised, it is not possible to update or return credit claims of the debtor in question during the update.

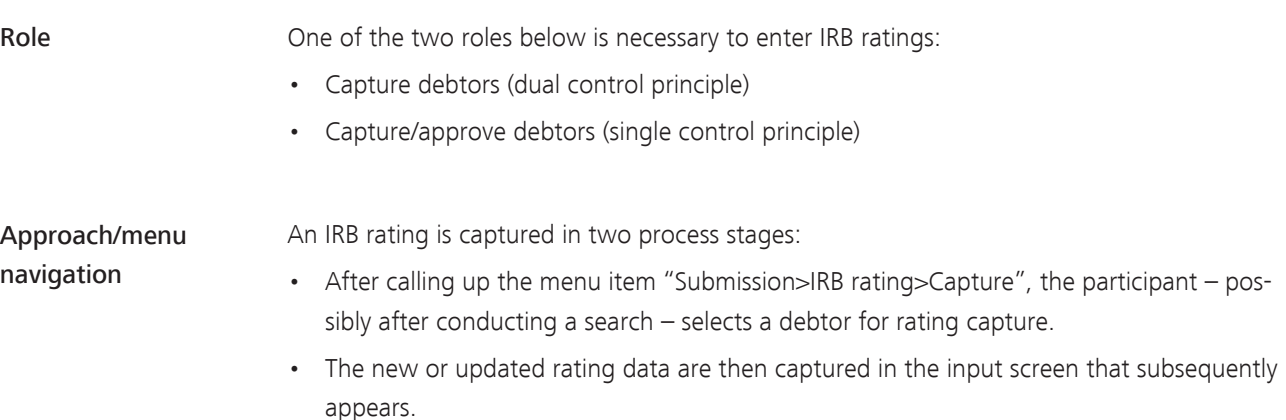

### 2.3.1.3.2 Selection and input screens

- <span id="page-32-0"></span>Debtor list selection screen The debtor list that can be called up from the menu lists the available debtors. Use the search function to find, via the attributes, the debtor ID/debtor proxy ID, RIAD code, LEI, name and town/city of the debtors for which an IRB rating is to be captured. Click on the "Rating" button of the relevant debtor to open the input screen for the IRB rating.
- IRB rating input screen The input screen is divided into two sections. In the "Debtors" section, the key data of the selected debtor are displayed in read-only mode; in the "Rating" section, an IRB rating for the debtor can be created or modified. Enter the new rating in row 1 of the rating section under "New". In row 2, the current rating is displayed in read-only mode (remains empty if new rating is created).

The following items of rating information need to be captured:

- Rating grade (selection field/required)
- PD (entry field/required)

Plausibility checks

- Valid until: (date field/required)
- Rating grade The available rating grades are pre-populated for every IRB participant in line with the submitted IRB rating scale. The debtor's correct rating grade is to be chosen from the list of possible rating grades. Each rating grade consists of the following information: PD from – to -- grade name -- CQS (credit quality step).
- PD (Probability of Default) Enter the current probability that the debtor will default over a one-year horizon in the "PD" field.
- Valid until Enter the date up until which the current rating is valid in the "Valid until" field. If an existing rating is to be deleted, enter the current business day as the validity date.

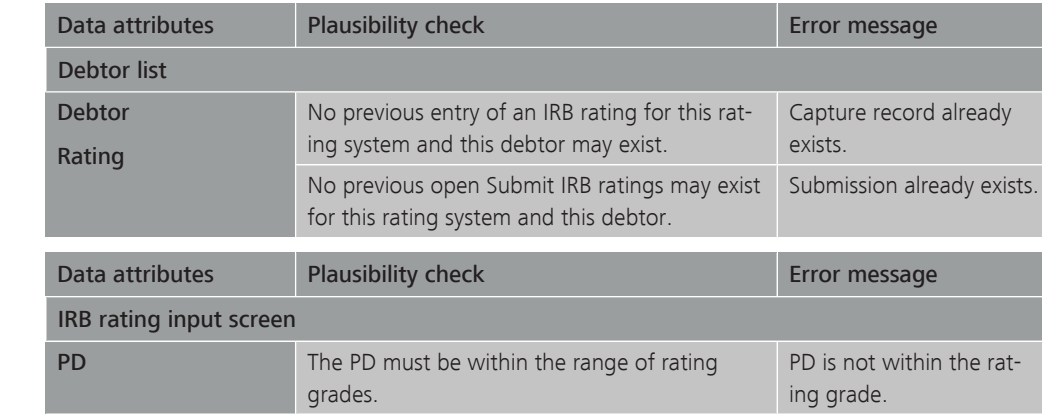

#### MACCs - Mobilisation and Administration of Credit Claims - Version 1.0

2 Online procedure - user instructions

2.3 Captures, changes and releases

### page 30

<span id="page-33-1"></span><span id="page-33-0"></span>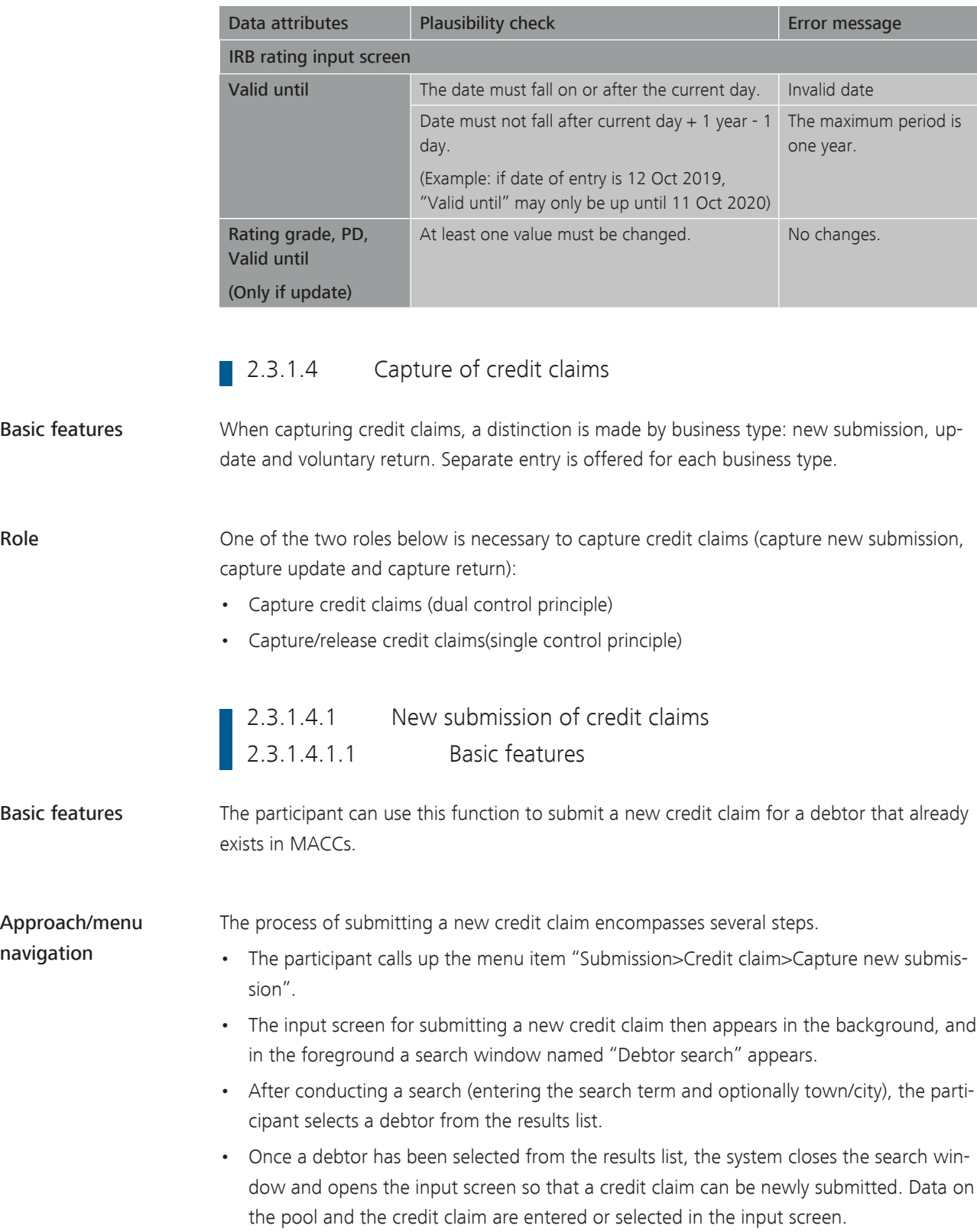

## **2.3.1.4.1.2** Selection and input screens

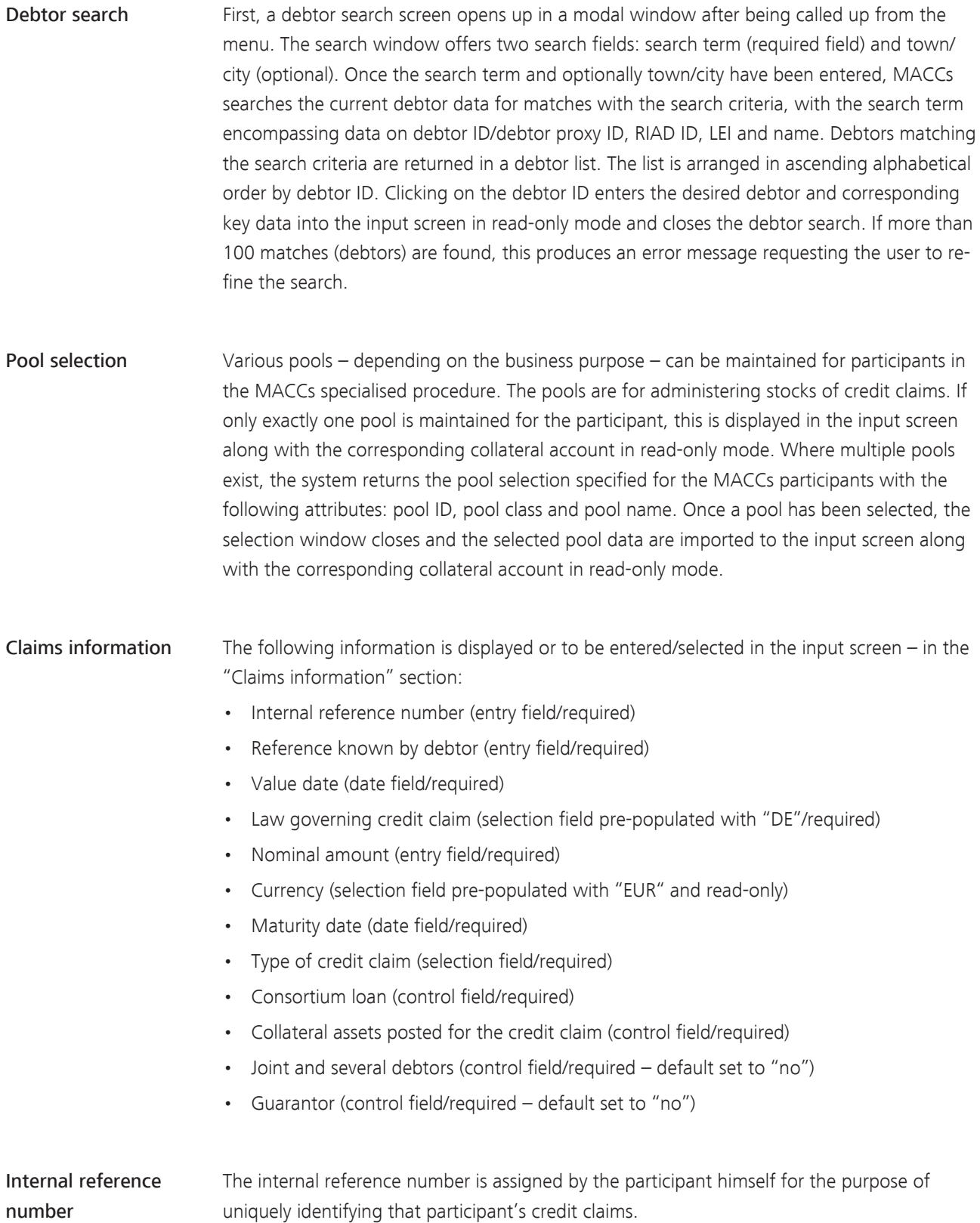

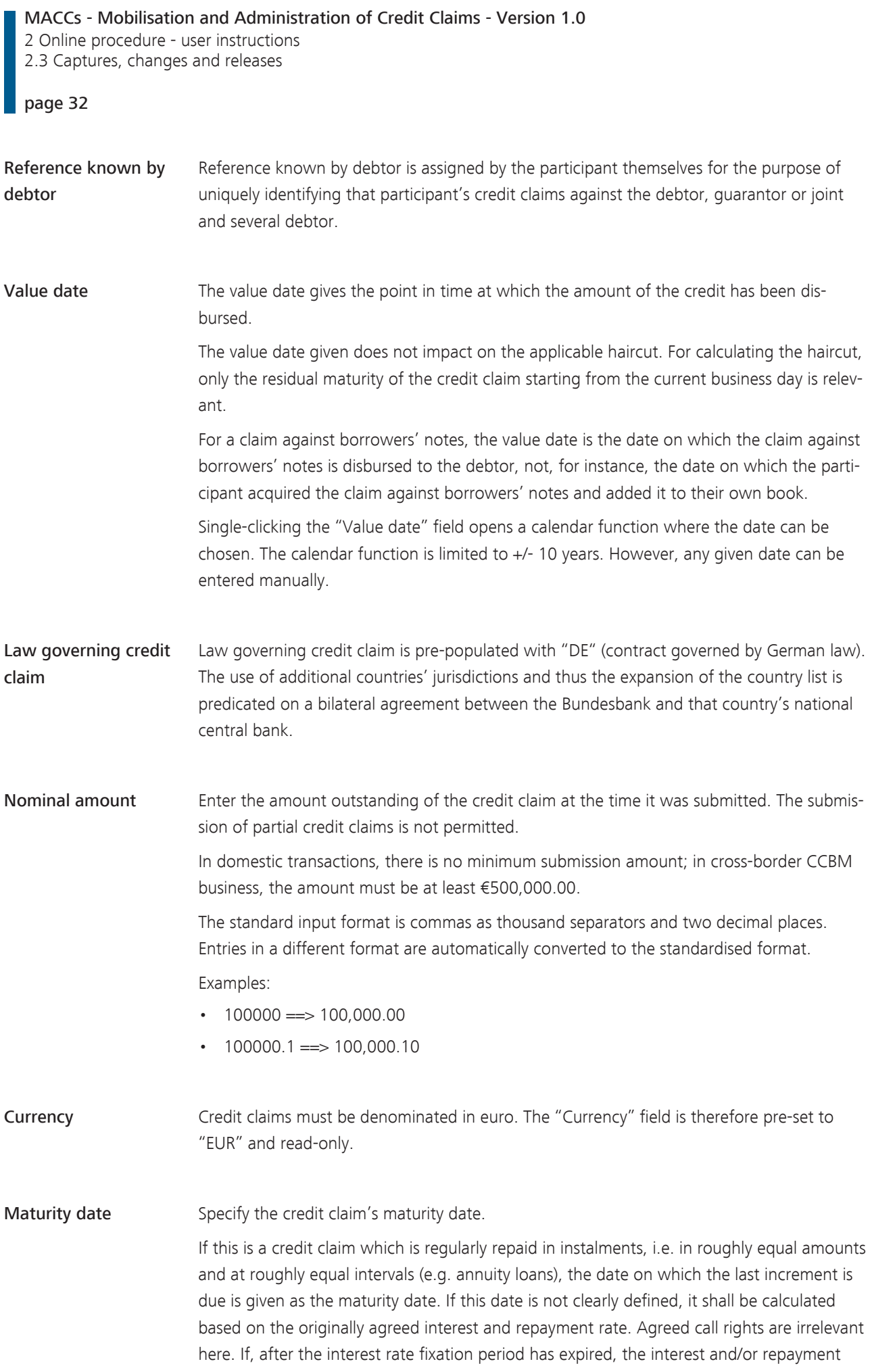
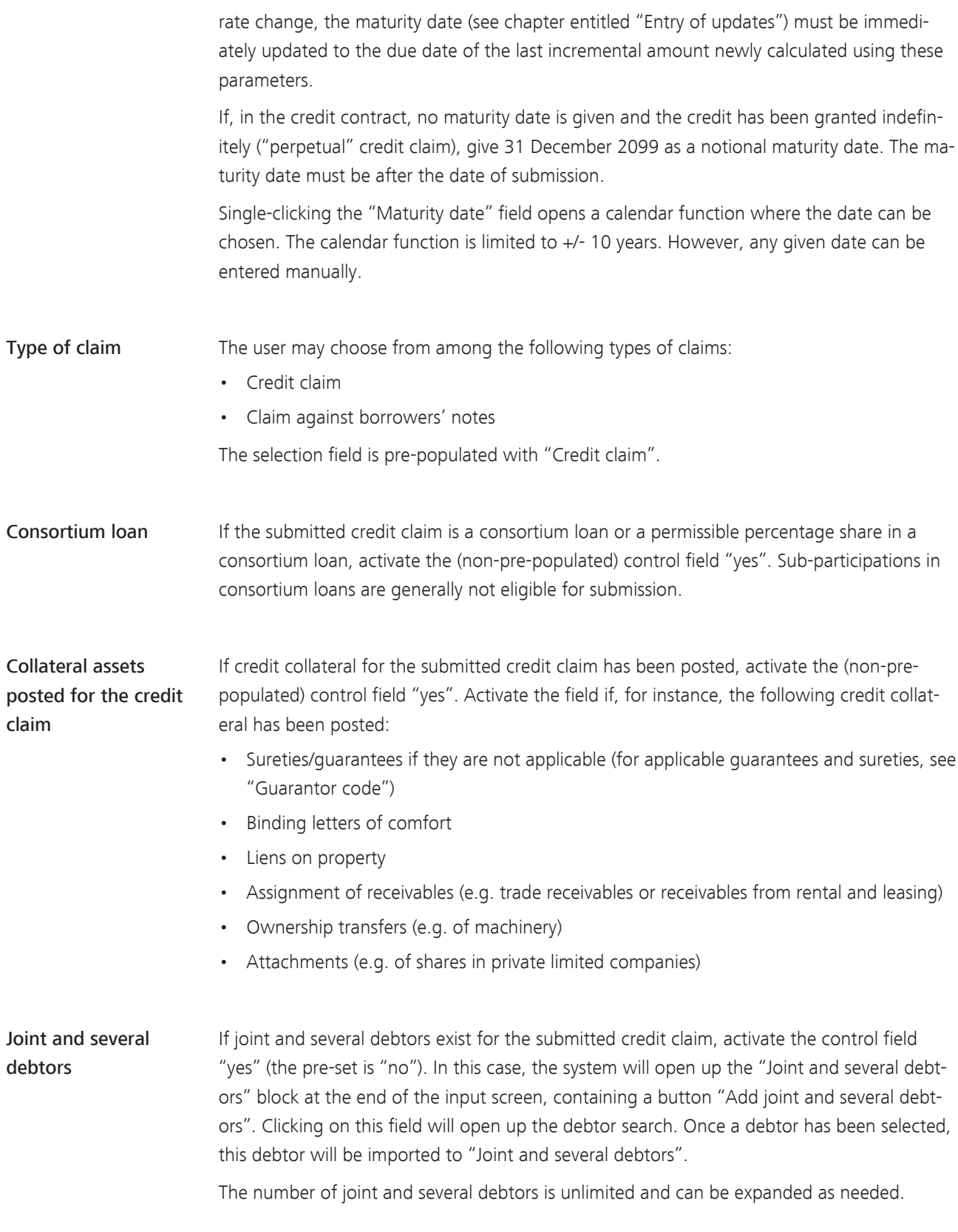

MACCs - Mobilisation and Administration of Credit Claims - Version 1.0 2 Online procedure - user instructions 2.3 Captures, changes and releases

#### page 34

Guarantor If a relevant guarantor exists for the submitted credit claim, activate the control field "yes" (the pre-set is "no"). In this case, the system will open up the block to enter the guarantor at the end of the input screen. Once a debtor has been selected via the "Select debtor" button shown in this block, this debtor is imported to "Guarantor". When saving or releasing a credit claim with a guarantor, the following security query will be displayed.

 $\overline{a}$ 

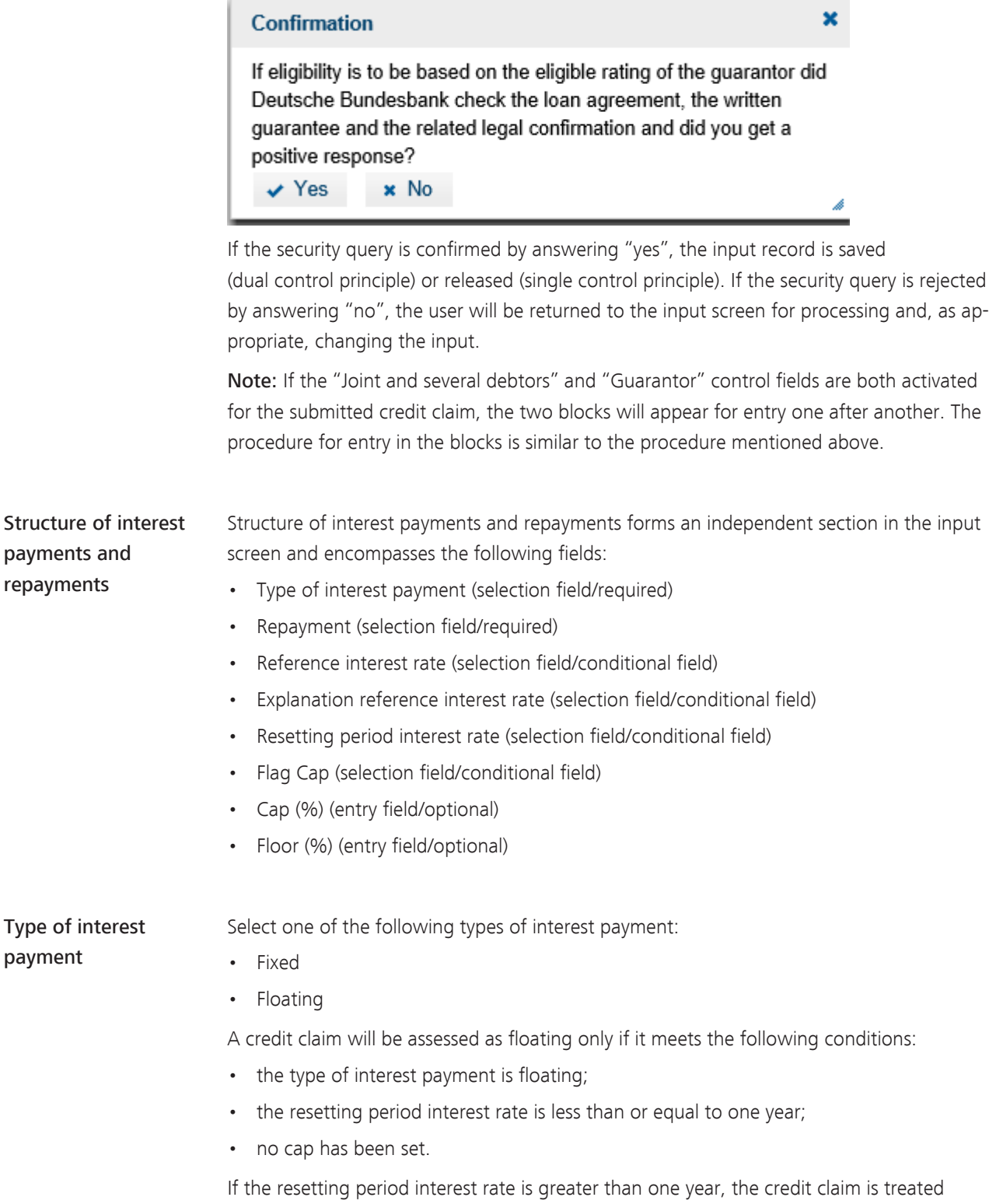

identically to a fixed-interest credit claim. It is given as "floating" and "> 1 year". The credit claim value is calculated based on the type of interest payment and residual maturity.

Information on the term structure

For credit claims with floating interest repayment, provide information on the cap code, resetting period interest rate and reference interest rate.

Credit claims which are originally floating at the beginning of their lifetime but are later fixed-interest (floating-to-fixed) are entered over their entire lifetime as fixed-interest credit claims.

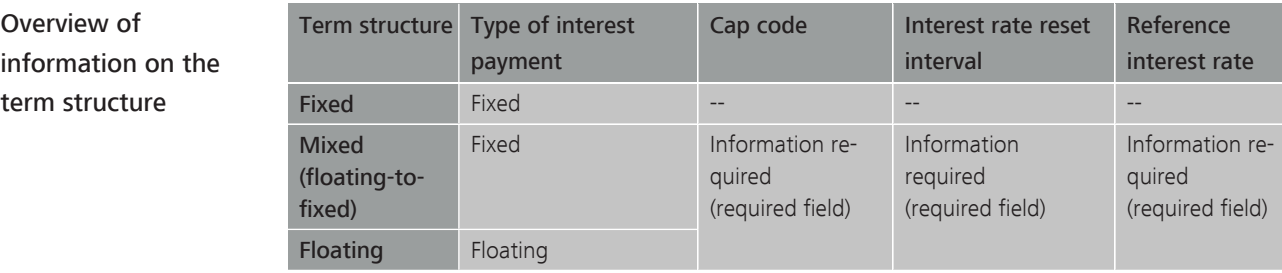

Repayment The following options are available:

- Monthly
- Quarterly
- Semi-annually
- Annually
- Repayment at final maturity
- Other

## and explanation of reference interest rate

Reference interest rate If the type of interest payment is floating, this information is mandatory. A euro money market rate (such as EURIBOR), a constant maturity swap rate (such as CMS, EIIS-DA or EUSA) or the yield on a government bond issued by a euro area Member State with a maturity of not more than one year (or an index containing several such bonds) are permitted to be used as the reference interest rate.

> For credit claims with a reference rate not contained in the pick list, select "OTHER" as the reference interest rate and, in the "Explanation of reference interest rate" field, additionally give the name of the current underlying reference interest rate (required if OTHER has been chosen). In this case, the Bundesbank will initially reject the submission of the credit claim. At the same time, a review of the permissibility of the new reference interest rate will be triggered at the ECB.

If a reference interest rate contained in the pick list has been chosen, the "Explanation of reference interest rate" field is read-only (greyed out).

#### MACCs - Mobilisation and Administration of Credit Claims - Version 1.0 2 Online procedure - user instructions

Assigned rating system

2.3 Captures, changes and releases

#### page 36

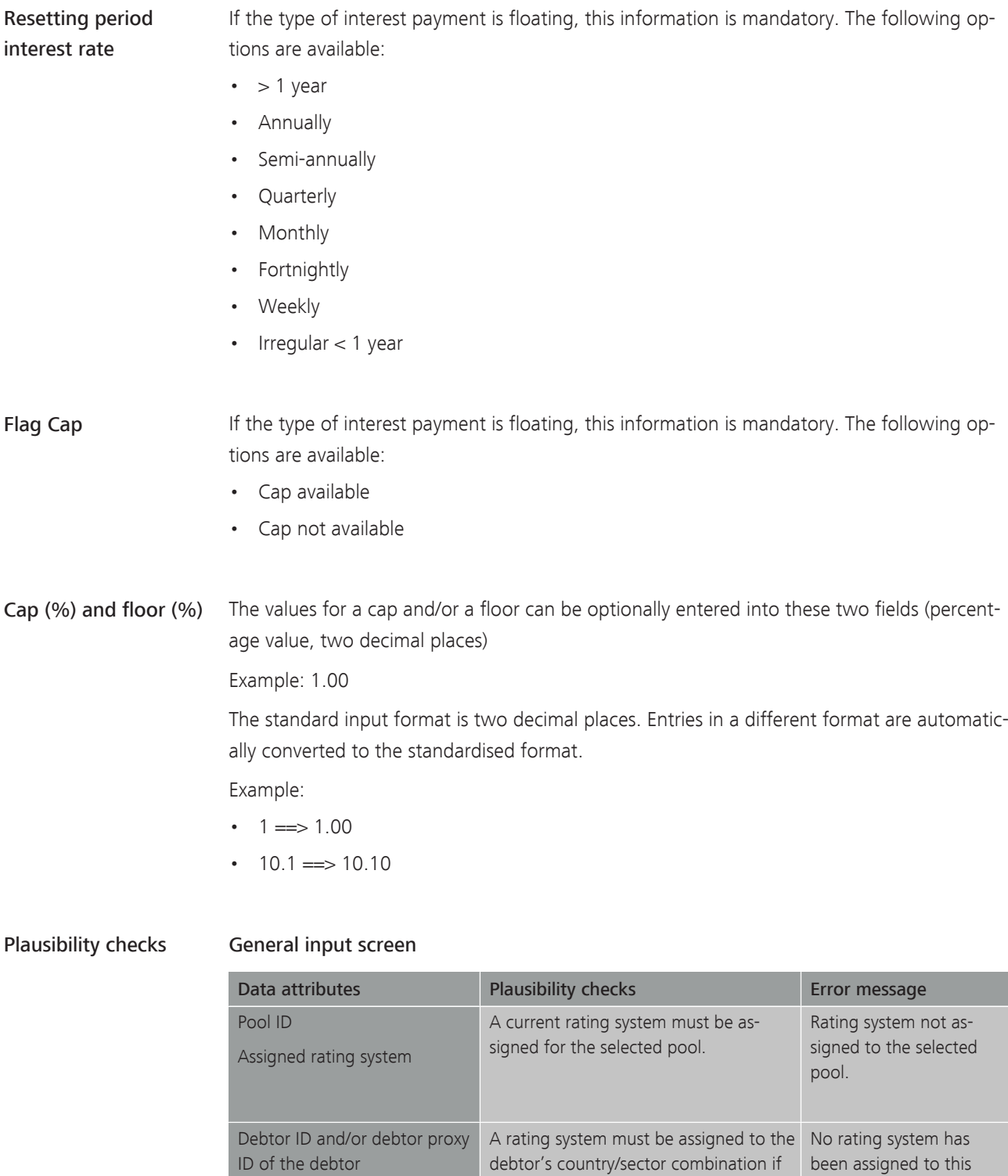

no guarantor exists.

country/sector combination of the debtor/guar-

antor.

#### MACCs - Mobilisation and Administration of Credit Claims - Version 1.0

2 Online procedure - user instructions 2.3 Captures, changes and releases

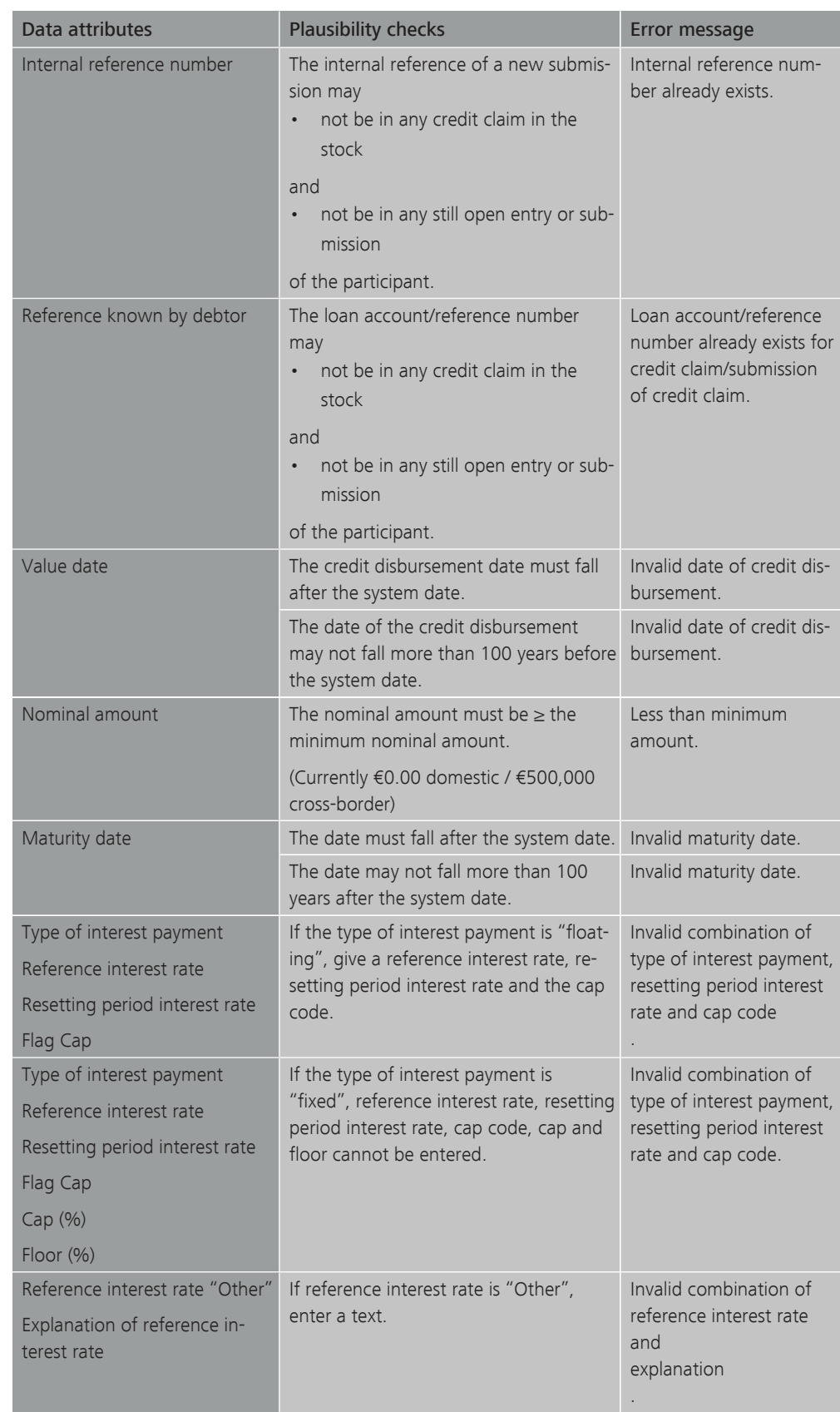

#### MACCs - Mobilisation and Administration of Credit Claims - Version 1.0

2 Online procedure - user instructions

2.3 Captures, changes and releases

#### page 38

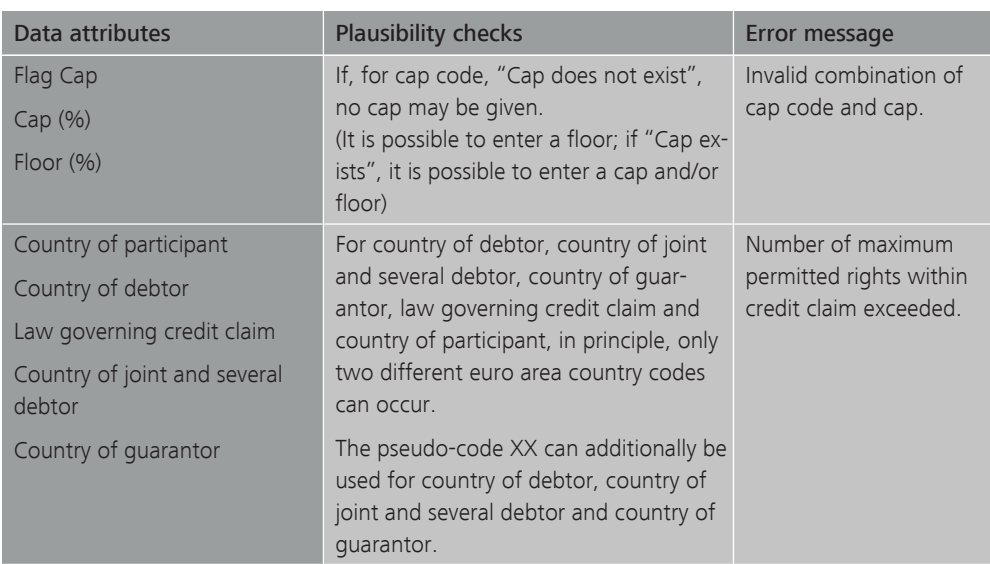

#### Guarantor input screen

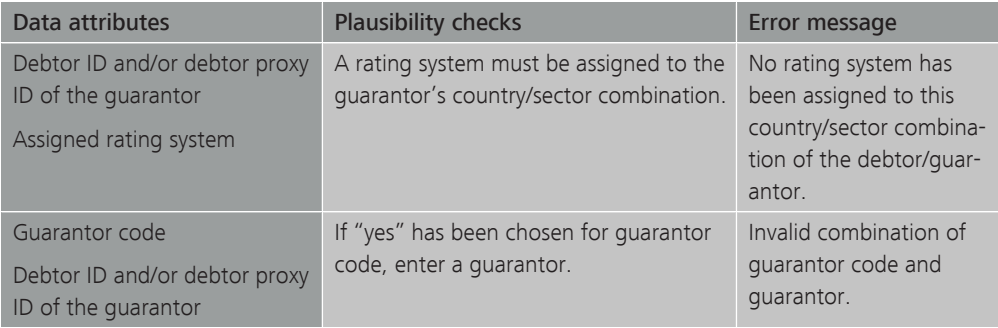

#### Joint and several debtors input screen

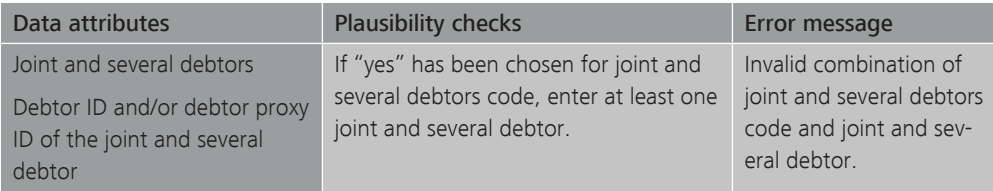

#### Continuing entry of new submissions

Following successful capture/release, MACCs provides two options for continuing the capture of new submissions for the current participant and the currently selected pool.

- Option 1 "Capture submission for same debtor" (pool and debtor information from previous entry is carried over).
- Option 2 "Capture submission for a different debtor" (only the pool information from previous entry is carried over).

If there are no further submissions to be captured, processing can be ended or continued by selecting any menu item.

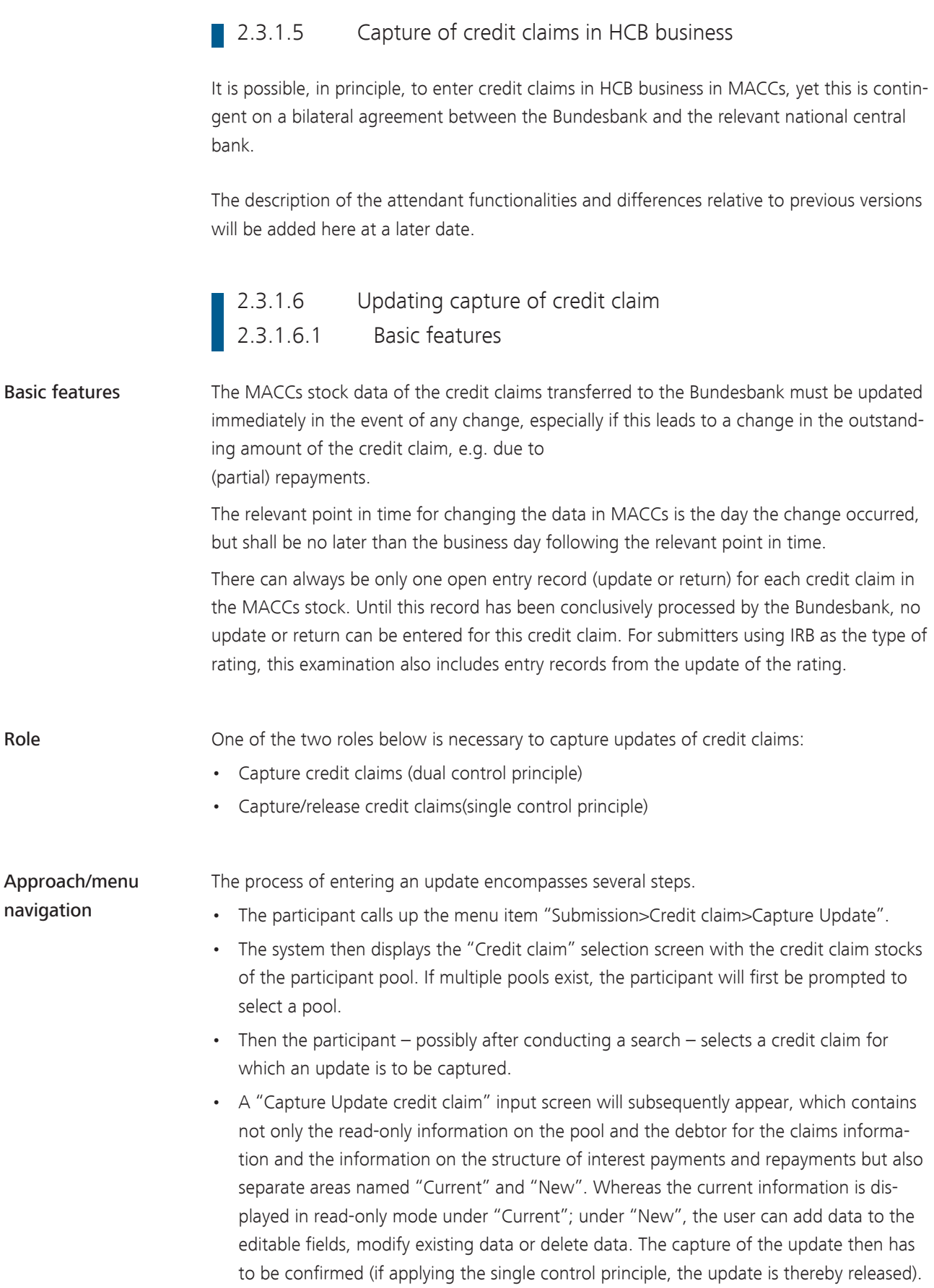

MACCs - Mobilisation and Administration of Credit Claims - Version 1.0 2 Online procedure - user instructions 2.3 Captures, changes and releases

#### page 40

### **2.3.1.6.2** Selection and input screen "Credit claim" selection screen The "Credit claim" selection screen comprises two areas: "Pool" and "Credit claim stock". What shows up in the "Pool" display depends on the number of pools for that participant. If exactly one pool exists, its pool data are displayed directly with the corresponding collateral account in read-only mode. If multiple pools exist, the system presents to the user a selection of pools to choose from. Depending on the pool selected or already displayed, a list of credit claims existing for this pool will be displayed. By searching for any of the following attributes – credit claim ID, internal reference number, debtor ID/debtor proxy ID and name of debtor, the credit claim to be modified can be found and selected. Selecting the credit claim will take the user to the "Update credit claim" input screen. "Update credit claim" input screen Read-only information on the pool and debtor of the credit claim will display in the upper section of the input screen. This will be followed by sections on the credit claim and on the structure of interest payments and repayments; it is generally always possible to change information for these two items. Changeable data The following fields for credit claim information and structure of interest payments and repayments can be changed or entered anew in the "New" area. • Loan account/reference number • Nominal amount • Maturity date • Credit collateral posted code • Type of interest payment • Repayment • Reference interest rate • Explanation of reference interest rate • Resetting period interest rate • Flag Cap  $\cdot$  Cap  $(\% )$  $\cdot$  Floor  $(% )$ At least one change to the existing credit claim data must be made. Should existing field content be removed without replacement, delete the content or – if this is a selection field

– choose "Blank" from the dropdown menu.

Credit claim stock information displayed in read-only mode cannot be changed. Should this still be necessary, withdraw the credit claim from MACCs and re-submit it with the changed data.

If joint and several debtors or a guarantor exist for a credit claim, their key data are displayed below the information on the structure of interest payments and repayments in read-only mode but, if necessary, can be hidden by pressing the appropriate buttons.

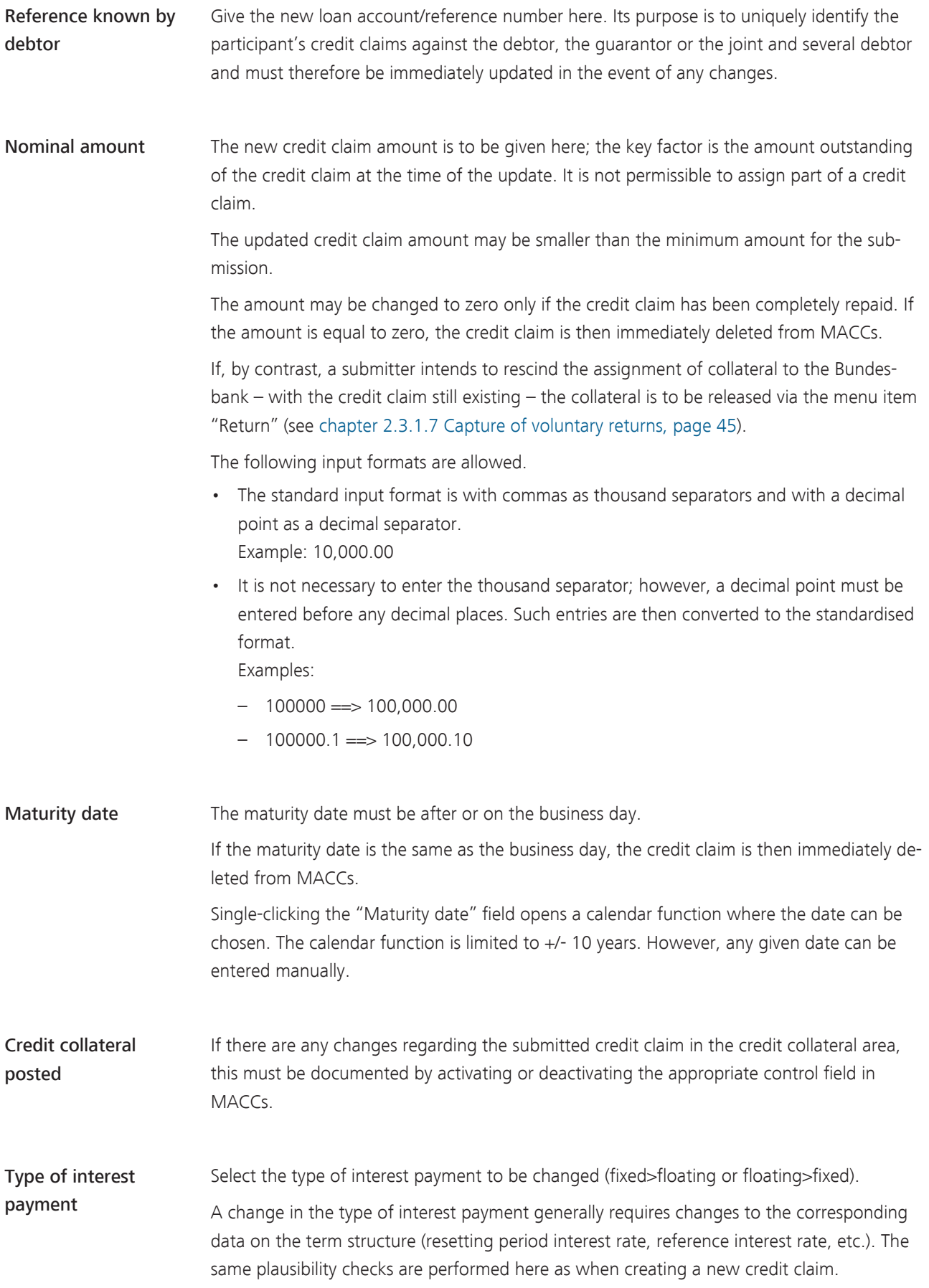

Overview of

information on the term structure

For floating-rate credit claims, the usual rules for evaluating them are explained under [chapter 2.3.1.4.1 New submission of credit claims, page 30](#page-33-0) at "Type of interest payment".

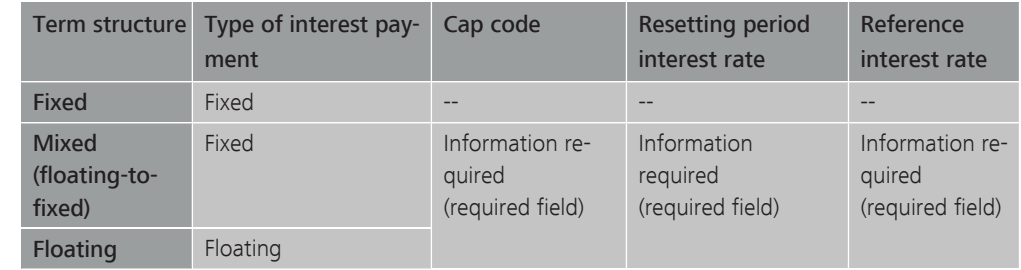

#### Resetting period interest rate

The following information can be changed:

- $\cdot$  > 1 year
- Annually
- Semi-annually
- Quarterly
- Monthly
- Fortnightly
- Weekly
- $\cdot$  Irregular < 1 year

Note that, if the resetting period interest rate is changed, the corresponding reference interest rate may have to be changed as well.

Repayment The following information can be changed:

- Monthly
- Quarterly
- Semi-annually
- Annually
- Repayment at final maturity
- Other

## and explanation of reference interest rate

Reference interest rate Select the new permissible reference interest rate from the dropdown menu.

If a reference interest rate contained in the pick list has been chosen, the "Explanation of reference interest rate" field is read-only (greyed out).

If a credit claim has been assigned a reference interest rate thanks to a contractual change not contained in the existing selection list, further procedure must be coordinated with the Support team credit claims. If the requested interest rate is declared permissible, select "OTHER" as the reference interest rate and additionally list the requested reference interest

2 Online procedure - user instructions 2.3 Captures, changes and releases

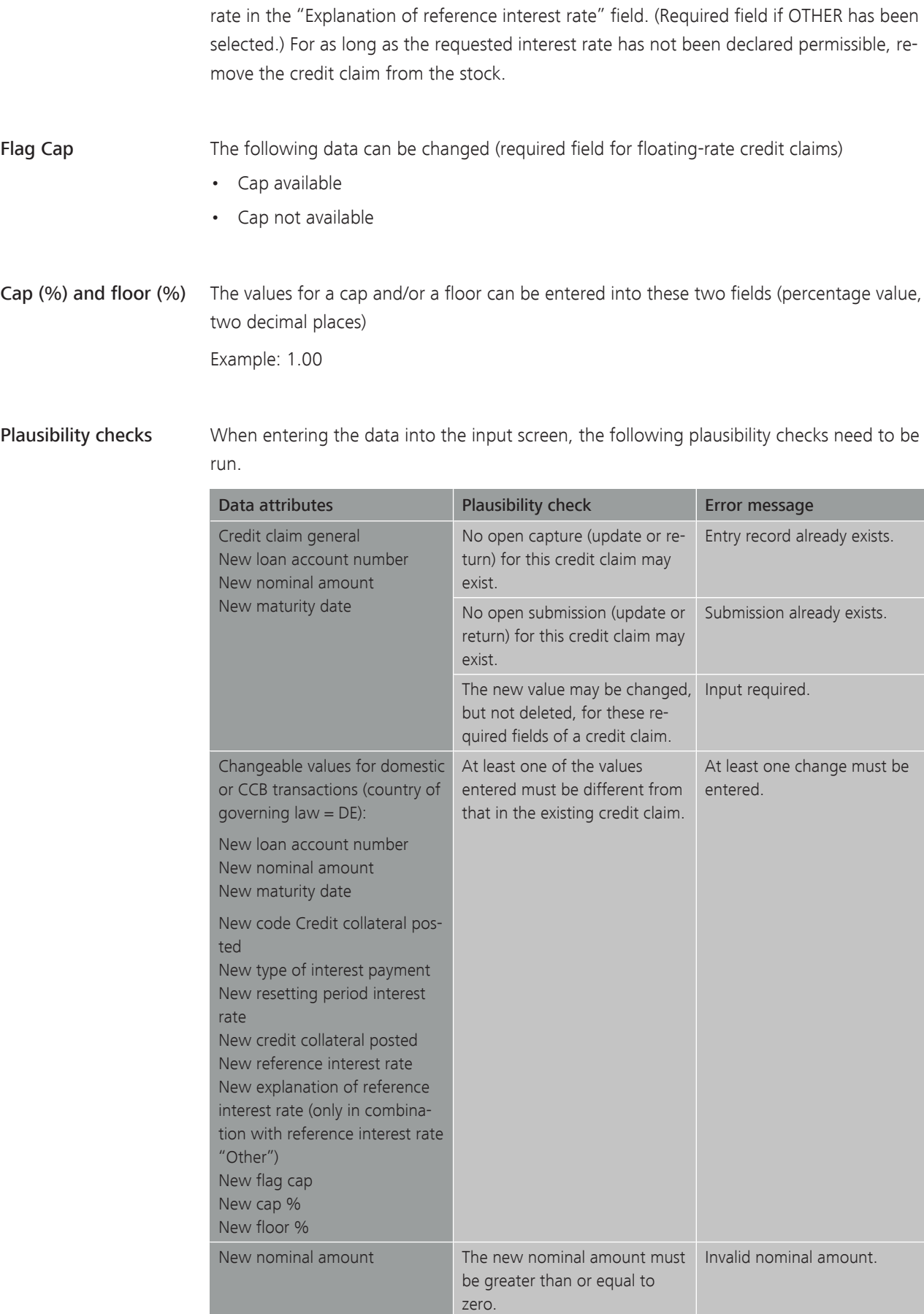

#### MACCs - Mobilisation and Administration of Credit Claims - Version 1.0

2 Online procedure - user instructions

2.3 Captures, changes and releases

#### page 44

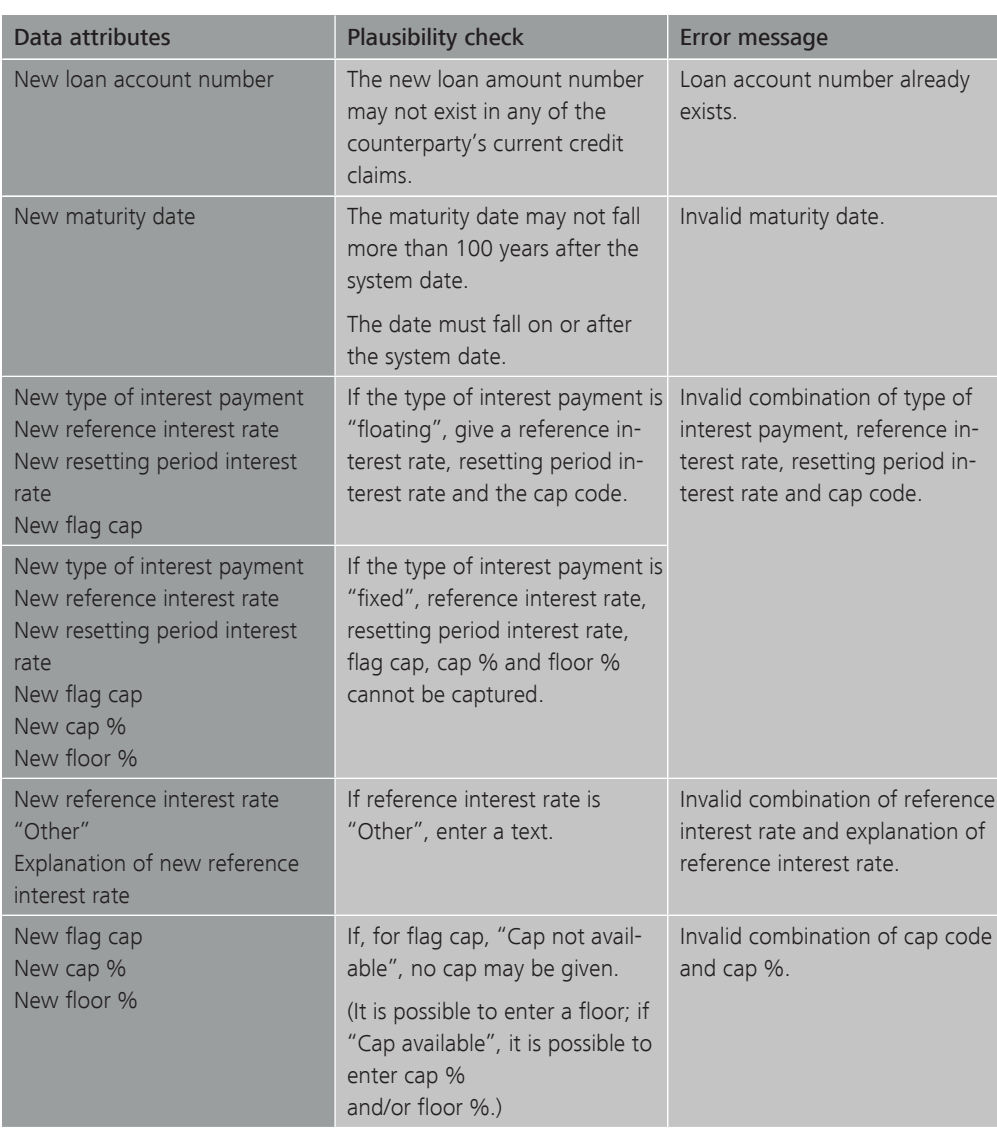

Note: Domestic participants are permitted to change all data simultaneously. In CCBM business, only the amount or other information can be changed.

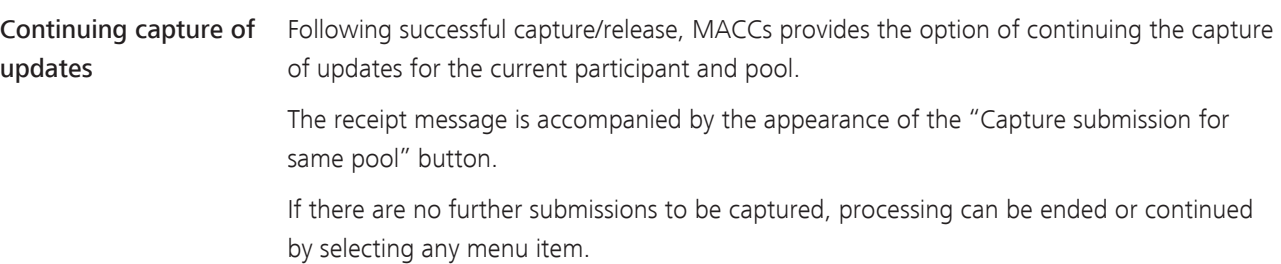

<span id="page-48-0"></span>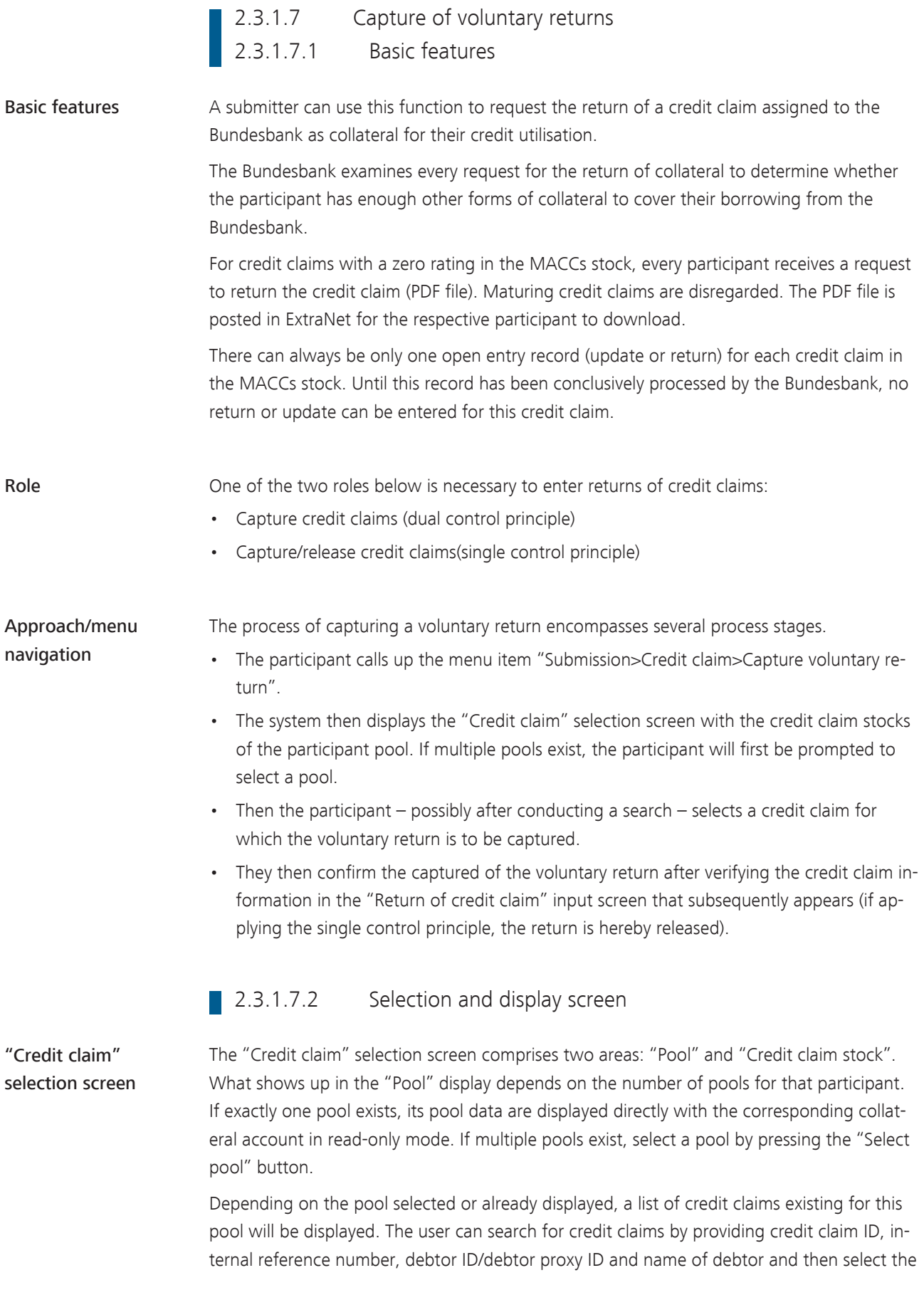

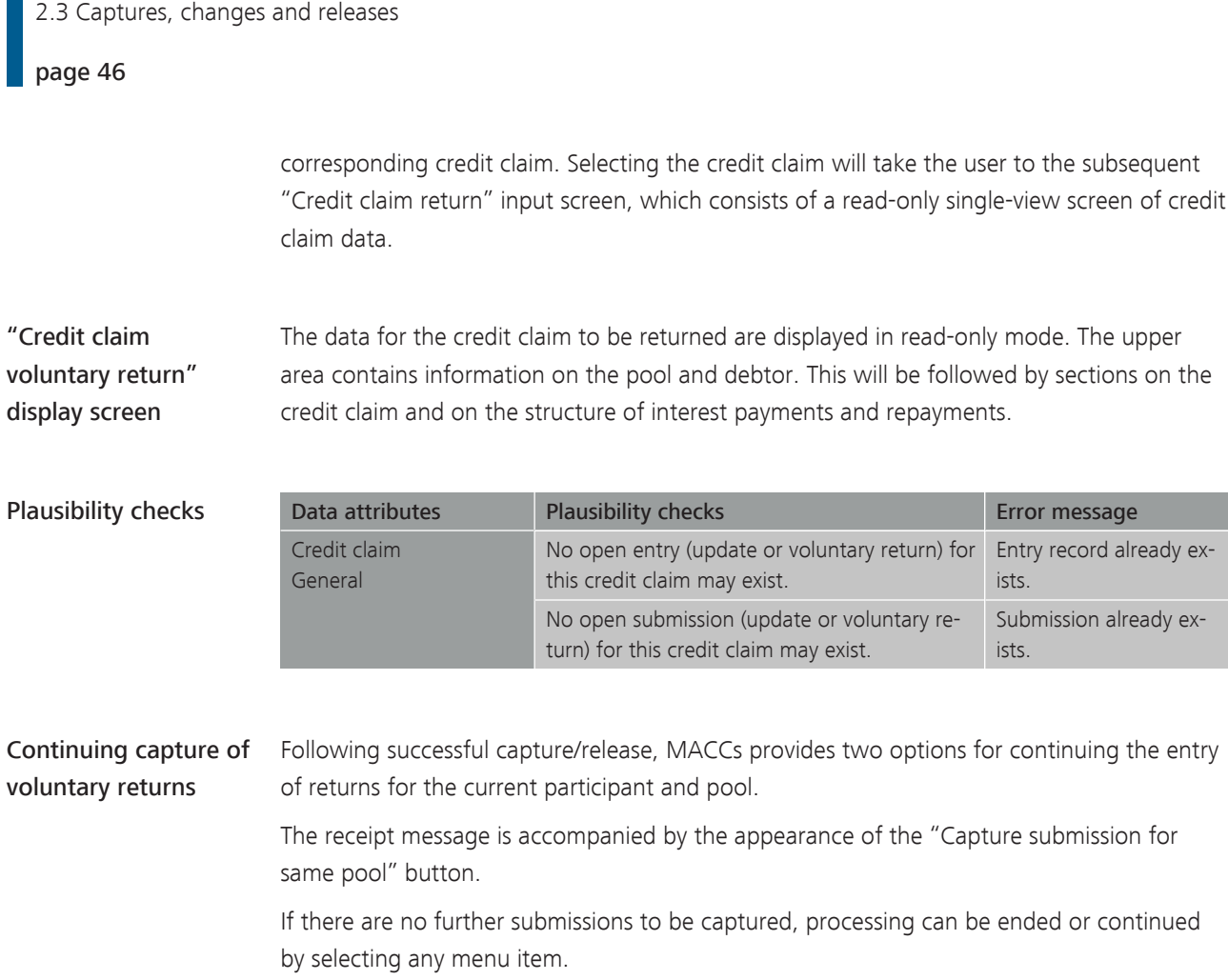

MACCs - Mobilisation and Administration of Credit Claims - Version 1.0

2 Online procedure - user instructions

2.3 Captures, changes and releases

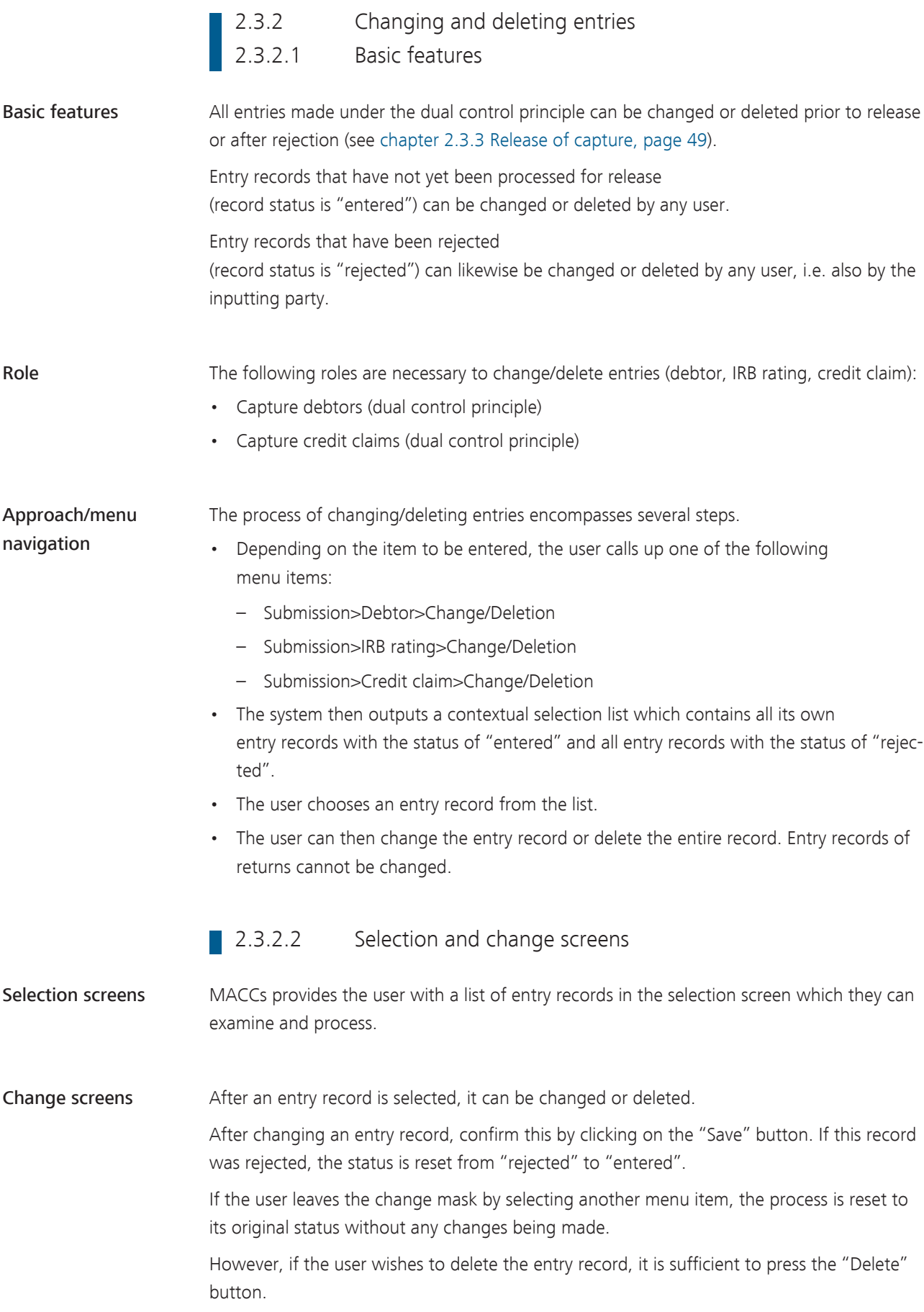

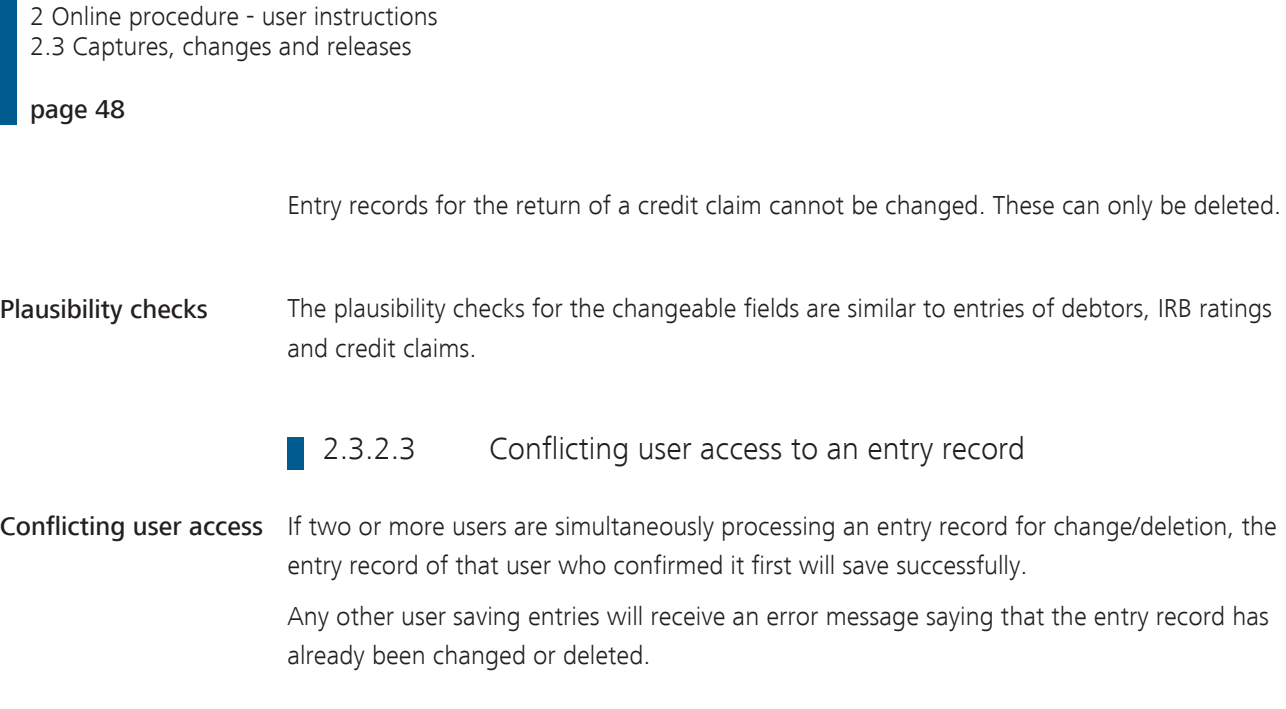

**MACCs - Mobilisation and Administration of Credit Claims - Version 1.0** 

<span id="page-52-0"></span>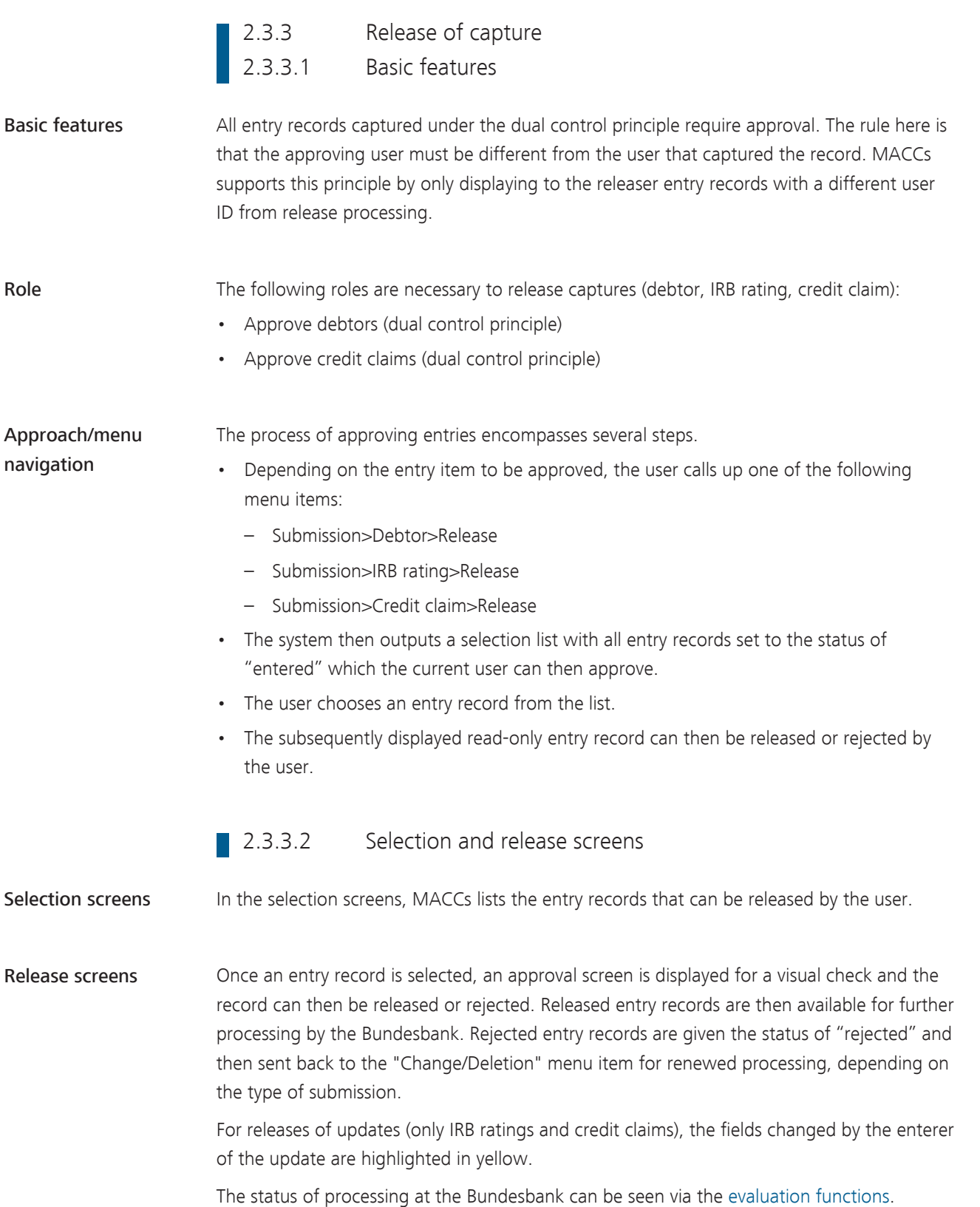

MACCs - Mobilisation and Administration of Credit Claims - Version 1.0 2 Online procedure - user instructions 2.3 Captures, changes and releases

page 50

### 2.3.3.3 Conflicting user access to an entry record

Conflicting user access If two or more users are simultaneously processing an entry record for release, the record of that user who confirmed it first will save successfully.

> Any other user confirming the processing will receive an error message saying that the entry record has already been released or rejected.

<span id="page-54-0"></span>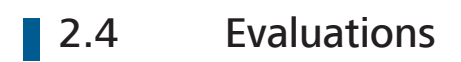

A description of the evaluation functions will be added here in due course.

### **2.5** Troubleshooting

Basic features All disruptions should be reported immediately to the Bundesbank's Support team credit claims.

> Deutsche Bundesbank Directorate General Markets Credit Claims Management (Kreditforderungsmanagement) 60329 Frankfurt am Main

Tel.: +49 (0)69 2388 1470 Fax: +49 (0)69 2388 1460, Email: [maccs@bundesbank.de](mailto:maccs@bundesbank.de)

In addition, the provisions contained in [chapter 4 Backup procedure – user instructions,](#page-69-0) [page 66](#page-69-0) must be observed.

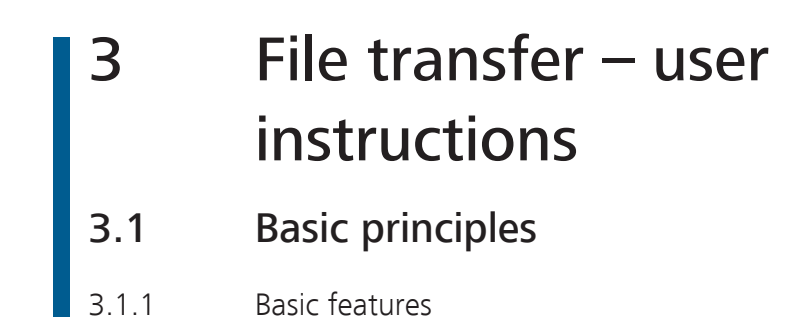

Basic features **Participation in the MACCs file transfer procedure is based on the ExtraNet documentation**, which presents the general rules for file transfer, as well as the MACCs-specific document "Explanatory notes on the files in the MACCs file transfer procedure", which defines the structure of XML files that can be used, including the XSD schemes (XML schema definition). Moreover, it is necessary to have active ExtraNet users with the relevant authorisations as well as the correct links for uploading and downloading files in ExtraNet.

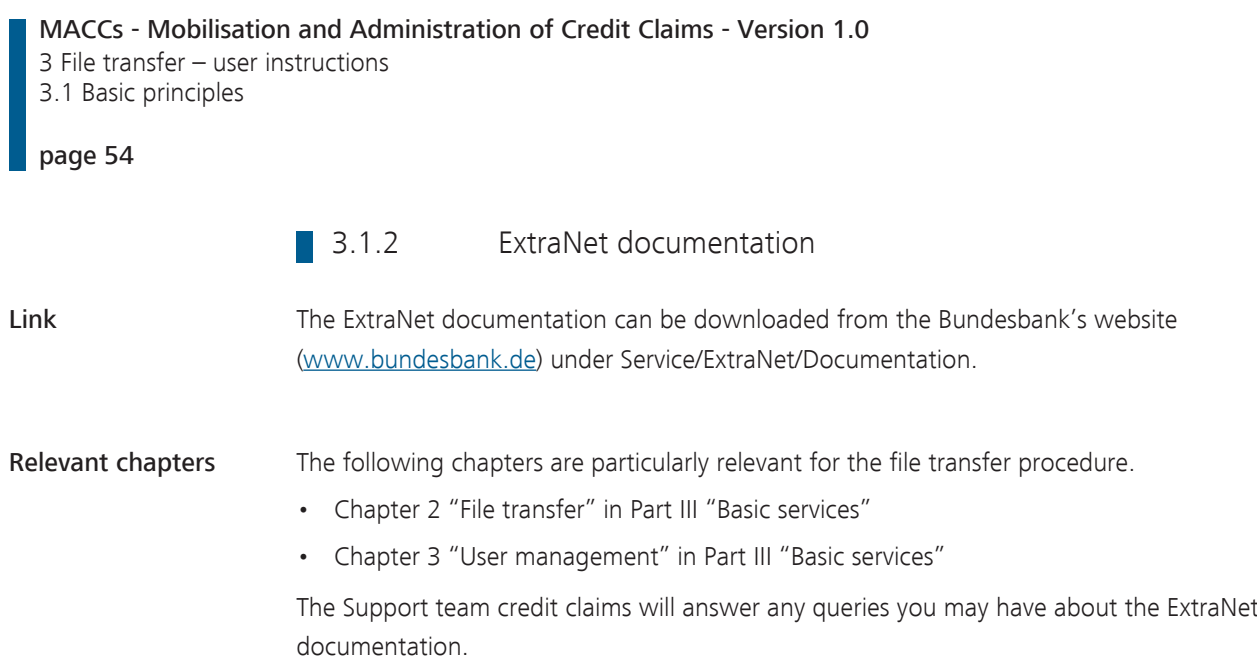

#### **3.1.3** ExtraNet user administration

Basic features The relevant active ExtraNet users are necessary for uploading and downloading files for MACCs in ExtraNet. The procedure for creating users in ExtraNet is explained in detail in the ExtraNet documentation in Chapter 3 "User management" in Part III "Basic services".

Roles For the MACCs file transfer, the following roles are available in ExtraNet for the relevant users.

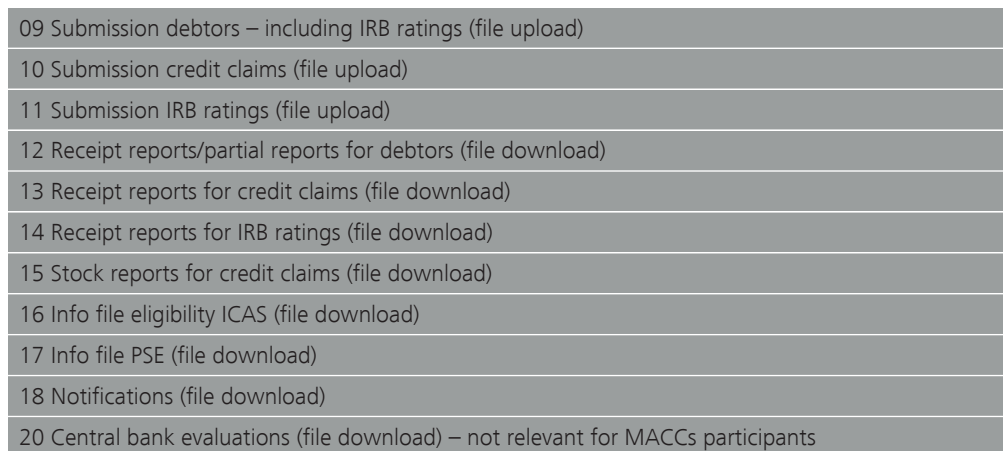

The roles assigned to a user include access rights to the relevant electronic mailbox. Once a user has registered for the ExtraNet file transfer procedure, access to the relevant electronic mailboxes is provided as a link. The user automatically receives email notification to the registered email address via the inbox. It is possible to deactivate email notification.

# Special features In addition, the following special features need to be observed in MACCs.

- The application to create users for MACCs contains not only the General Terms and Conditions for ExtraNet but also Supplementary Terms and Conditions for MACCs, which are likewise accepted by means of a legally binding signature by the applicant credit institution. These, in particular, expressly forbid the use of functional users – which is generally permitted in ExtraNet.
- The application for authorisation of users in ExtraNet for MACCs is to be directed to the Support team credit claims.

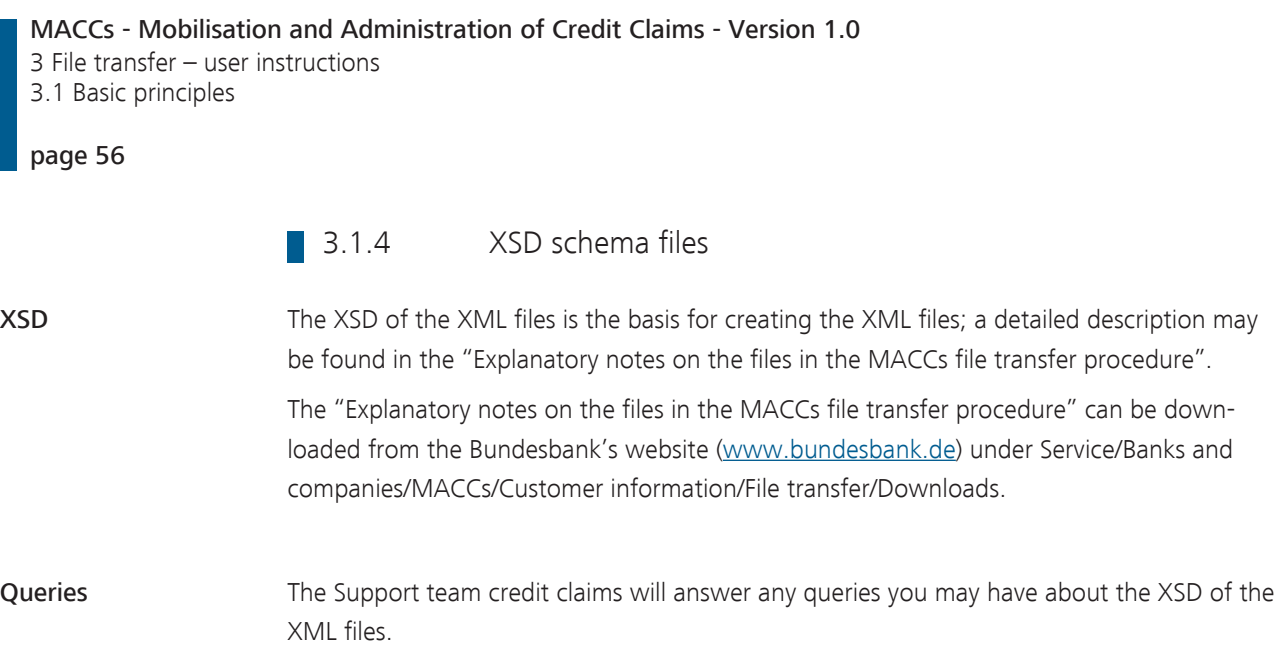

### 3.2 Requirements for participation

3.2.1 Application

Basic features The submitter needs to [apply](https://www.bundesbank.de/resource/blob/608622/43f6d5f79eceeb5b5fd137e00d3816e7/mL/antrag-auf-teilnahme-am-file-transfer-verfahren-data.pdf) for participation in the MACCs file transfer procedure. The application should be placed early and with a sufficient lead-time prior to the intended launch of the file transfer procedure.

> As part of migration from KEV to MACCs, it is essential to ensure that the application documents are submitted in good time before MACCs goes live.

Data The application contains, in particular, the following data which are relevant for preparing the introduction.

- Planned launch date
- Planned testing period
- Contact person at the submitting institution

Procedure Upon receipt of the application, the Support team credit claims will contact the submitter to coordinate the further procedure up until the launch.

MACCs - Mobilisation and Administration of Credit Claims - Version 1.0 3 File transfer – user instructions 3.2 Requirements for participation page 58 3.2.2 Tests Basic features Mandatory testing is required prior to launching the MACCs file transfer procedure to ensure that the files submitted by the participant can be processed smoothly in MACCs. This also ensures that, under ordinary circumstances, no file or record errors occur when submitting a file. Test environment MACCs has a special, production-like test environment in which valid tests can be conducted in consultation with the Support team credit claims, irrespective of the production environment. In consultation with the Support team credit claims, participants may use the test environment for further tests beyond the mandatory customer testing period up until MACCs goes live.

### 3.3 Procedure

3.3.1 Overview of procedure

Procedure The MACCs file transfer procedure can be broken down into the following steps.

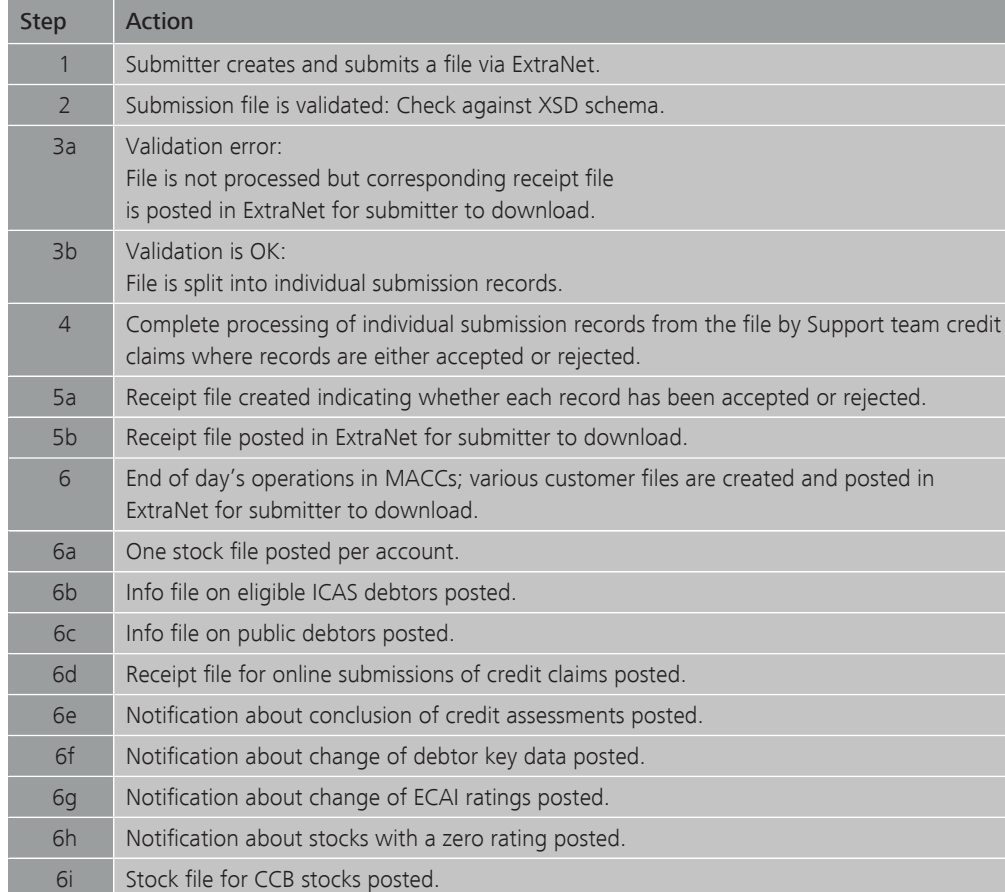

MACCs - Mobilisation and Administration of Credit Claims - Version 1.0 3 File transfer – user instructions 3.3 Procedure page 60 3.3.2 Explanation of the steps 3.3.2.1 Creation of the XML file by the submitter XSD The current versions of the XSD for creating an XML file to submit debtors, IRB ratings and credit claims can be downloaded from the Bundesbank's website [\(www.bundesbank.de\)](https://www.bundesbank.de) under Service/Banks and companies/MACCs/Customer information/File transfer/Downloads. The submitter can use the XSD to create a syntactically correct file. ■ 3.3.2.2 Posting a submission file in MACCs (upload) Upload The submitting credit institution can post XML files into the upload directory for the MACCs procedure in Extranet either manually via the browser or via a direct connection. The transferred file is displayed in the directory to confirm that upload was successful. The file with submission records uploaded by the credit institution is automatically made available to the MACCs specialised procedure in the intranet for further processing. 3.3.2.3 File check prior to acceptance File check In the automated processing procedure for incoming messages in the intranet by the Bundesbank's MACCs specialised procedure, the data structure of a submitted file is initially cross-checked to ensure that it conforms with the valid XSD schema which defines the underlying structure of the data in the XML file (validation). If an error is detected during this check, the submitted file is rejected on the grounds of schema violation and a receipt file is generated showing the type of validation error. The receipt file is posted in ExtraNet for the submitter to download. **3.3.2.4** Processing after acceptance Record check If the submitted file complies with the schema, it is accepted for processing. The individual data records (submissions) are initially checked to ensure they are plausible in terms of content. If a plausibility violation is detected during this check, the record is deemed to contain an error and the submission record is rejected. In this case, the receipt file that is generated for all submission records indicates the type of record error. Expert processing Once all data records in the submission file have been checked automatically, they are made available to the Support team credit claims for expert processing. Depending on the type of submission, the following results may occur. Debtor When a debtor is submitted, the debtor is either created or rejected. A debtor may be rejected because it is not admissible or not unique. It is also possible that a debtor may exist already.

#### IRB rating

If an IRB rating is submitted successfully, either a new rating is created or an existing rating is changed. If an IRB rating is updated to a non-eligible grade, the Bundesbank automatically reduces the credit claim value of all credit claims with this rating to €0. At the end of the day, the participant receives notification of a zero rating and a request to return credit claims that are no longer eligible from their stock in MACCs.

#### Credit claims

Expert processing of credit claims results in new submission of a credit claim, changes to an existing credit claim or a credit claim being returned or rejected.

Receipt file Once expert processing has been completed for all data records in the submission file, a receipt file is automatically generated. The data records all have either the status "accepted" or "rejected". Any data records that have been rejected also contain information about the type of record error.

The receipt file is posted in ExtraNet for the submitter to download.

Partial receipt file for debtors At the participant's request, a partial receipt can be created for debtor submissions and posted for download. A partial receipt contains all data records. Those that have not yet been fully processed are given the status "in processing".

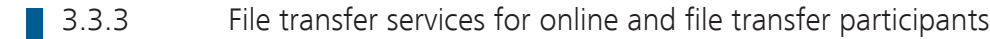

Stock file If agreed, every submitter receives an XML file for every account showing the current stock of credit claims individually and with their credit claim value. The file is posted in ExtraNet at the end of the day's operations (at around 18:00) for download by the participant. Information about stocks with a zero rating At the end of the day's operations in MACCs, every participant that has credit claims with a zero rating in their MACCs stock receives information as a PDF file requesting the return of these credit claims. Maturing credit claims are disregarded. The PDF file is posted in ExtraNet for the participant to download. Information about eligible ICAS debtors All monetary policy participants that use the ICAS rating system receive two files each business day (an XML file and an Excel file) with all eligible German ICAS debtors. The files are posted in ExtraNet for the respective MACCs participants to download. If a participant has had no stocks for more than one year, their role for accessing such files may be deleted. Information about public debtors All monetary policy participants receive two files each business day (an XML file and an Excel file) with all eligible public debtors. The files are posted in ExtraNet for the MACCs participants to download. Provision of information Once online submissions, changes to debtor key data and changes to ECAI ratings have been processed and the Bundesbank has completed the eligibility check, participants are notified by email that this information can be downloaded from their mailbox.

### **3.3.4** Change in credit line

- Completion of processing Once all data records of one submission type (new submission/update/return of credit claims or update IRB rating) have been processed, the new total credit claim value for the submitter is calculated, the collateral account is updated and the credit line is adjusted accordingly.
- Voluntary returns Credit claims are voluntary returned only if there is an available credit claim value in the collateral account that is larger than the credit claim value of the credit claims being returned. If a voluntary return is not possible because this would lead to undercoverage of the drawdowns by the submitter, this delays the final processing of the entire submission file and extends the time period until posting of the receipt file.
- Period The period until final processing of the submission file is complete is determined largely by the number of data records it contains as well as the general workload of the Support team credit claims. It is therefore not possible to say with certainty how long it will take from when a file is submitted until the receipt file is posted in ExtraNet.

Same-day processing of the submission file can be ensured only if the submission file has been posted in ExtraNet on time. The exact time can be found in the Special Terms and Conditions for MACCs.

### **3.4** Framework specifications

Framework specifications When creating and transmitting the submission files, the following framework specifications need to be taken into account.

- The file size must not exceed 50 MB.
- The number of data records in a file is generally unlimited as long as the volume remains below 50 MB.
- Several files can be transmitted to the Bundesbank on one business day. A condition for transmitting a file, however, is that the submitter has received a receipt (file error, record error, acceptance/rejection) from the Bundesbank for the previously transmitted file of the same submission type. This rule is necessary because the files may likely be based on one another in logical succession, which means that strict sequencing is essential to ensure proper processing.

## 3.5 Deletion procedure for downloads

- Receipt files The downloading of receipt files is to be confirmed in ExtraNet; the confirmation moves the receipt files to history. The receipt files are archived for 90 days and then automatically deleted. Receipt files whose download has not been confirmed are kept in ExtraNet for download indefinitely.
- Stock files/ evaluations/info files It is not necessary to confirm the download of stock files, evaluations and info files with debtors classified by the Bundesbank as eligible. Stock files and evaluations are automatically deleted after 14 days and info files after 5 days.

<span id="page-69-0"></span>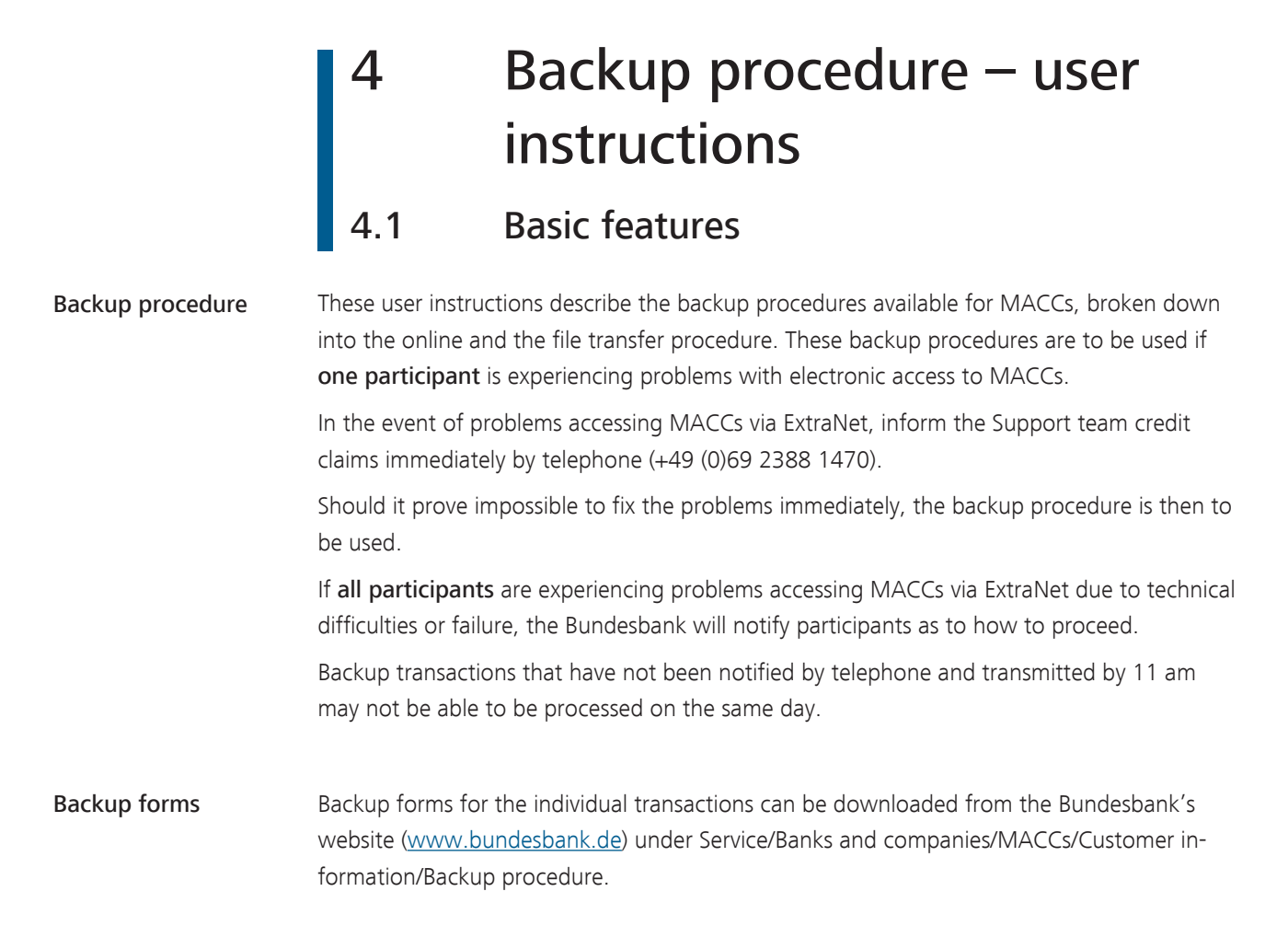

## 4.2 Backup procedure for the MACCs online procedure

<span id="page-70-0"></span>Email procedure The email procedure is used as the backup procedure if one participant is experiencing problems accessing the MACCs online procedure via ExtraNet. The transactions to be made should be transferred using the corresponding forms. If the forms cannot be sent by email either, these can be sent by fax (+49 (0)69 2388 1460) to the Support team credit claims.

Transactions in the backup procedure In the backup procedure for MACCs online participants, it is possible to submit new credit claims, update and return existing credit claims, submit new IRB ratings and update existing IRB ratings.

> However, it is only possible to submit new debtors in the backup procedure for MACCs online participants following prior consultation with the Support team credit claims.

> Changes to debtor key data  $-$  i.e. in the case of a change of legal form, relocation of registered office or change of address – are neither part of the backup procedure nor the regular MACCs procedures; instead, they are to be sent to [maccs@bundesbank.de](mailto:maccs@bundesbank.de) as soon as they are known.

Procedure The following points need to be observed when using the backup procedure.

• The intended transactions (submissions of IRB ratings, submissions of new credit claims as well as updates and returns of existing credit claims) are to be notified by telephone (+49 (0)69 2388 1470) to the Support team credit claims, along with the number of transactions of each type.

- The appropriate backup form needs to be completed in full.
- A name and telephone number for a user registered in MACCs are necessary for queries.
- The user ID (user name) in ExtraNet also needs to be given for authentication purposes.
- The entry fields in the backup form must be completed in a similar fashion to the online procedure. An explanation of the entry fields can be found in the appropriate chapters of the ["Online procedure – user instructions"](#page-26-0).
- The entry fields in the backup forms marked in yellow can be completed using options from a drop-down menu.
- A clearly readable scanned copy of the backup form, completed in its entirety, is to be sent via email [\(maccs@bundesbank.de](mailto:maccs@bundesbank.de)) to the Support team credit claims (in the case of disruptions, the form can also be faxed to +49 (0)69 2388 1460).

MACCs - Mobilisation and Administration of Credit Claims - Version 1.0 4 Backup procedure – user instructions 4.3 Backup procedure for the MACCs file transfer procedure

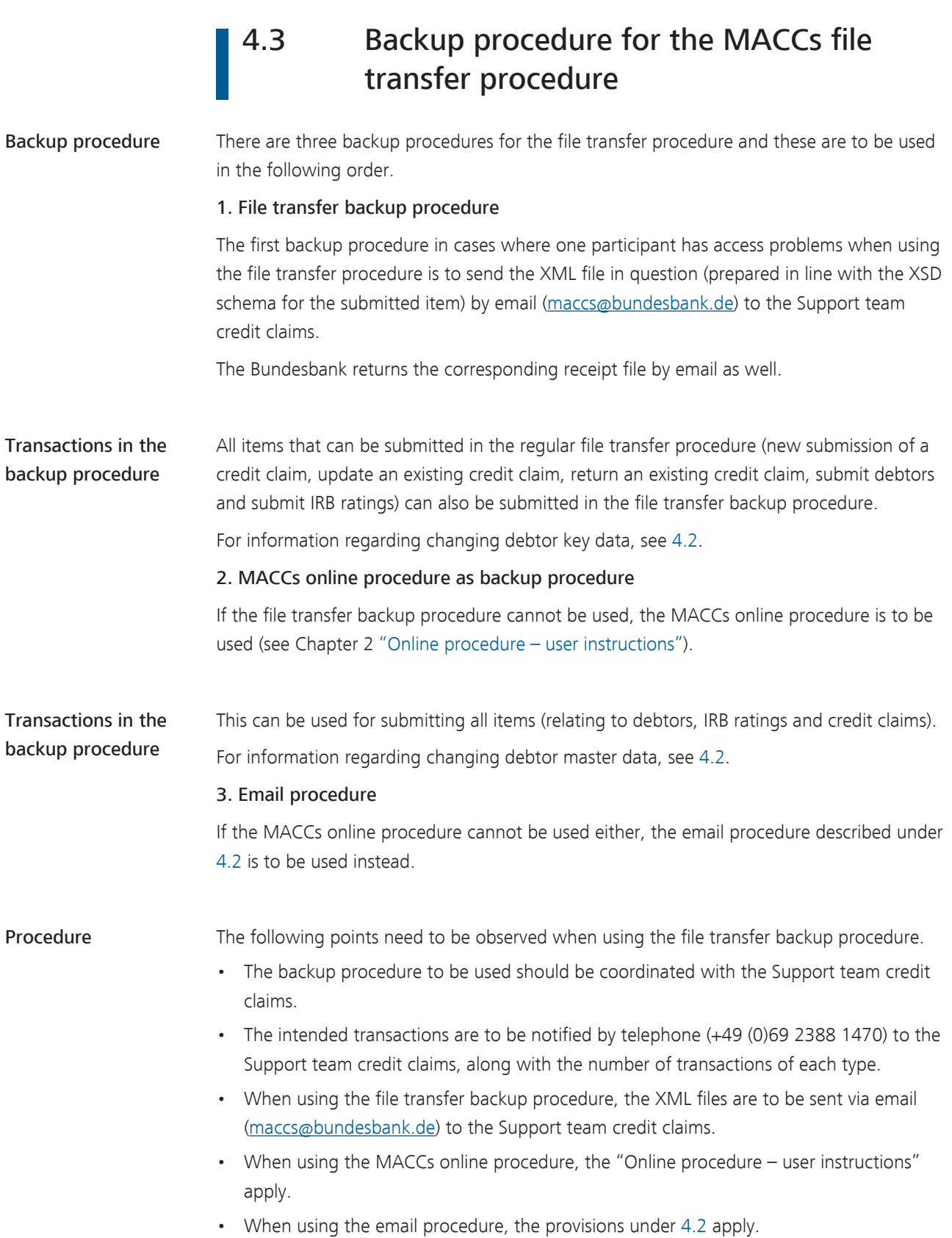
## MACCs - Mobilisation and Administration of Credit Claims - Version 1.0 4 Backup procedure – user instructions 4.3 Backup procedure for the MACCs file transfer procedure

page 69

MACCs